# **D-Link**

## Powerline HD ETHERNET ADAPTER DHP-302

# **QUICK INSTALLATION GUIDE**

INSTALLATIONS-ANLEITUNG GUIDE D'INSTALLATION GUÍA DE INSTALACIÓN GUIDA DI INSTALLAZIONE INSTALLATIEHANDLEIDING INSTRUKCJA INSTALACJI INSTALAČNÍ PŘÍRUČKA TELEPÍTÉSI SEGÉDLET INSTALLASJONSVEILEDNING INSTALLATIONSVEJLEDNING **ASENNUSOPAS** INSTALLATIONSGUIDE GUIA DE INSTALAÇÃO ΟΔΗΓΌΣ ΓΡΉΓΟΡΗΣ ΕΓΚΑΤΆΣΤΑΣΗΣ ΤΟ VODIČ ZA BRZU INSTALACIJU KRATKA NAVODILA ZA UPORABO GHID DE INSTALARE RAPIDĂ

# **CONTENTS OF PACKAGING**

### **CONTENTS**

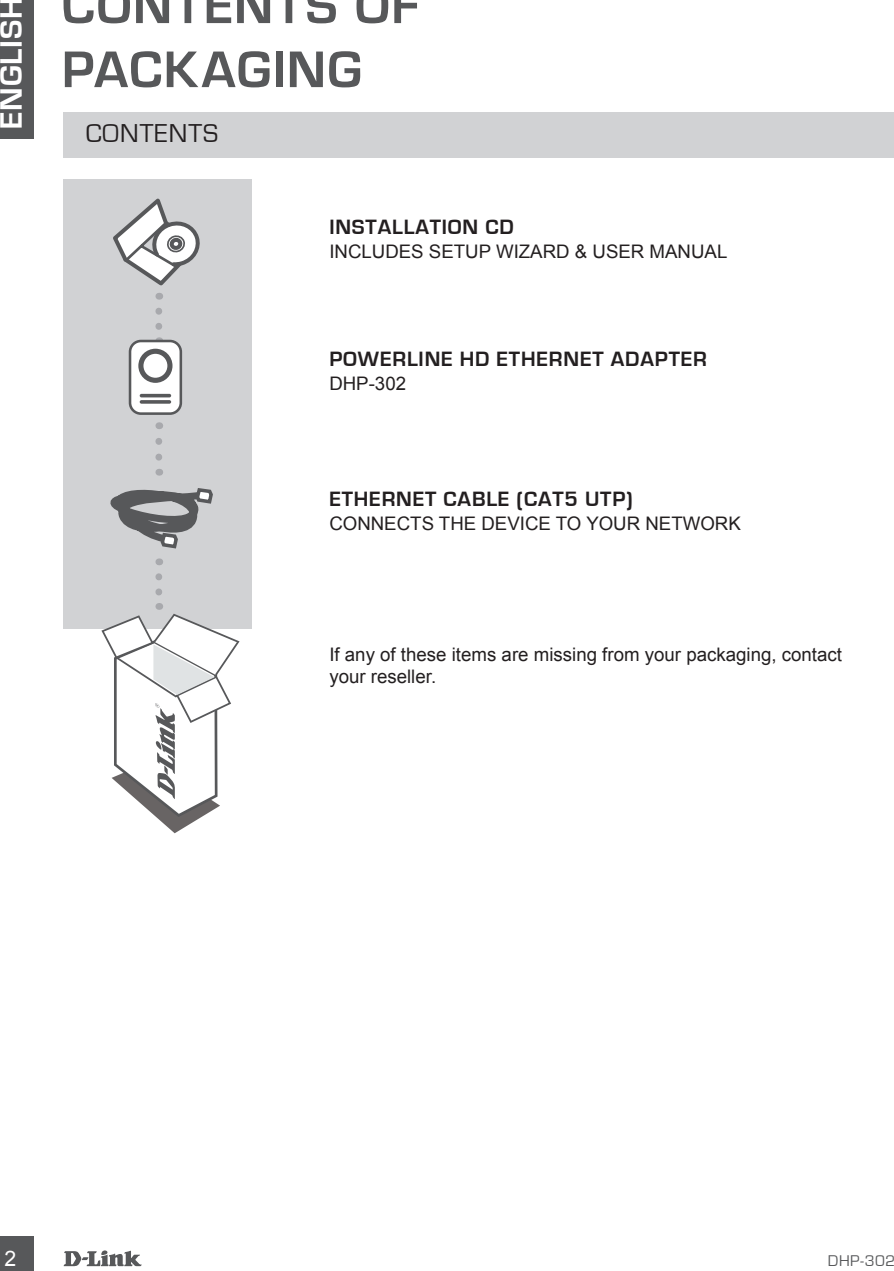

**INSTALLATION CD**  INCLUDES SETUP WIZARD & USER MANUAL

**POWERLINE HD ETHERNET ADAPTER** DHP-302

#### **ETHERNET CABLE (CAT5 UTP)** CONNECTS THE DEVICE TO YOUR NETWORK

If any of these items are missing from your packaging, contact your reseller.

# **PRODUCT SETUP**

### INSTALLATION STEPS

**1.** Plug the DHP-302 directly into an AC Wall outlet or power strip\*

**BETUP AND CONFIGURATION PROBLEMS**<br>
SETTUP ADMINISTRATION STEPS<br>
The property of the material property of the distribution of the property of the state and a property of the method in the property of the method in the comp \* D-Link recommends that to ensure best performance, you should ensure you plug the DHP-302 directly into a wall socket. Plugging the device into a power strip may increase the possibility of noise and interference in the network and therefore lead to below optimal performance.

- **2.** Connect the included Ethernet cable to the network cable connector located on the DHP-302 and attach the other end of the Ethernet cable to the network or PC.
- **3.** Insert the D-Link DHP-302 CD into your CD-ROM drive. Then starts utility installation.
- **4.** After you have completed the D-Link DHP-302 Utility installation wizard, double-click the D-Link Powerline HD Utility icon on your desktop to start the configuration of the DHP-302.

# **TROUBLESHOOTING**

#### SET-UP AND CONFIGURATION PROBLEMS

#### **1. Can I secure my Powerline network without using any software?**

Yes the DHP-302 features a push-button encryption technology to allow you to protect your network easily. Please refer to the DHP-302 Manual supplied on the CD-ROM for setup **instructions** 

#### **2. When I plugged in my devices, they were able to see each other and connect automatically. What is the software for?**

By default, your DHP-302 is configured to work out of the box once plugged in and connected to your router. However the software allows you further options to check the quality of your connection, secure your network, configure QoS and manage the devices.

#### **3. My network seems to be performing slower than expected. How can I improve this?**

#### **Please ensure the following to ensure best network performance.**

- Plug the DHP-302's directly into a wall socket and not into a power strip since some power strips have surge protectors that may block power line signals.
- If this is not possible, then try plugging the device/s into a different power strip that is less populated.
- Check that there are no other interfering appliances plugged into the same power strip, particularly mobile phone chargers or hair dryers as Powerline networks are very sensitive to electrical interference.

### TECHNICAL SUPPORT

THE CHNICAL SUPPORT<br>
This divine Kingdom (Mon-Frit) website: http://www.dlink.co.uk FTP: ftp://ftp.dlink.co.uk<br>
Home Windelse Schoolband 0871 873 000 (6 00am-56.00pm, Sat 10.00am-02.00pm)<br>
This Manged, Smart & Windelse Swi **United Kingdom (Mon-Fri)** website: http://www.dlink.co.uk FTP: ftp://ftp.dlink.co.uk Home Wireless/Broadband 0871 873 3000 (9.00am–06.00pm, Sat 10.00am-02.00pm) Managed, Smart, & Wireless Switches, or Firewalls 0871 873 0909 (09.00am- 05.30pm) (BT 10ppm, other carriers may vary.)

#### **Ireland (Mon-Fri)**

All Products 1890 886 899 (09.00am-06.00pm, Sat 10.00am-02.00pm) Phone rates: €0.05ppm peak, €0.045ppm off peak times

# **LIEFERUMFANG**

### PACKUNGSINHALT

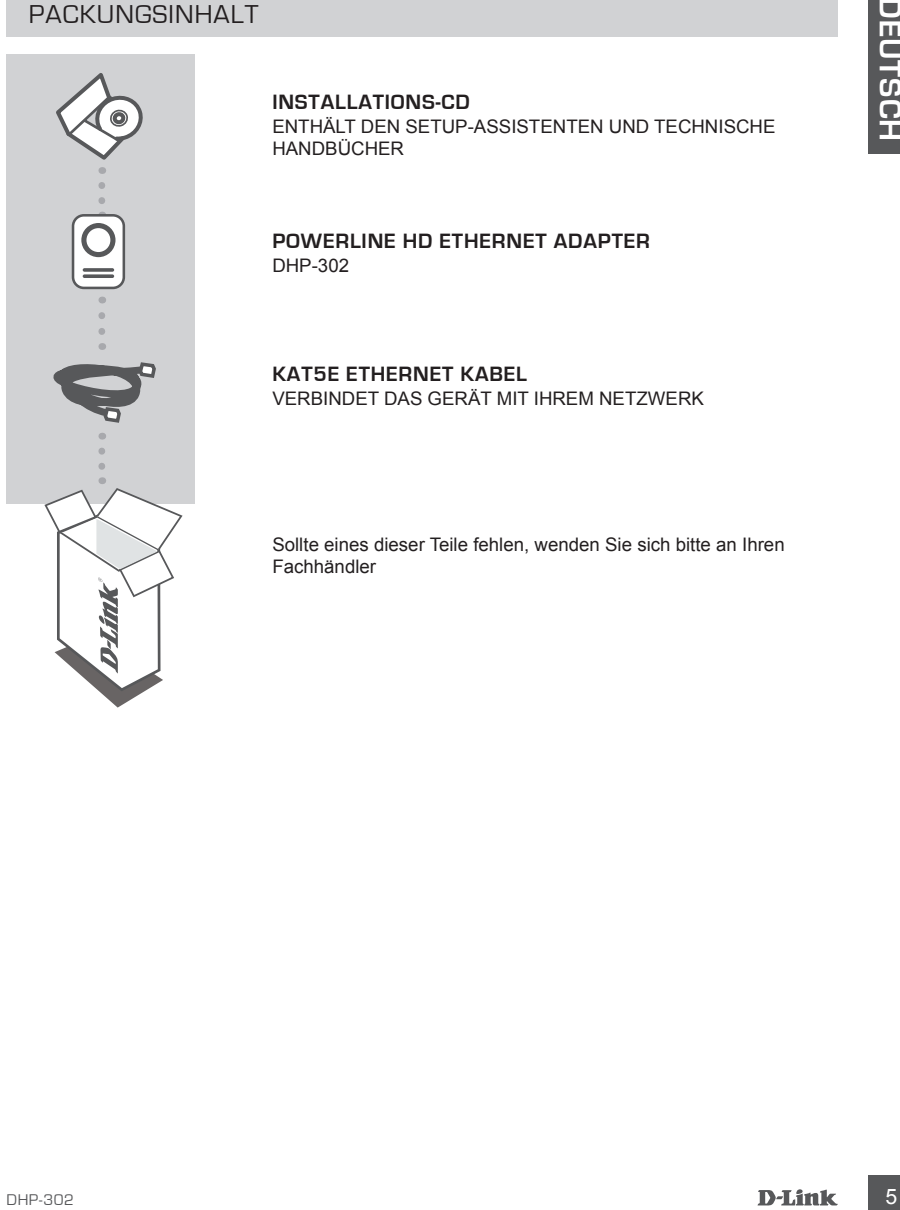

#### **INSTALLATIONS-CD**

ENTHÄLT DEN SETUP-ASSISTENTEN UND TECHNISCHE HANDBÜCHER

**POWERLINE HD ETHERNET ADAPTER** DHP-302

**KAT5E ETHERNET KABEL**  VERBINDET DAS GERÄT MIT IHREM NETZWERK

Sollte eines dieser Teile fehlen, wenden Sie sich bitte an Ihren Fachhändler

# **SETUP DES PRODUKTS**

### INSTALLATIONSSCHRITTE

- **1.** Schließen Sie den DHP-302 direkt an eine Wandsteckdose oder an einen Mehrfachstecker an.\* \* Zur optimalen Leistungserzielung empfiehlt D-Link, den DHP-302 direkt an eine Wandsteckdose anzuschließen. Der Anschluss des Gerätes an einen Mehrfachstecker kann vermehrt zu Interferenzen und Störsignalen im Netzwerk und somit zu einer Leistungsverringerung führen.
- **2.** Schließen Sie das mitgelieferte Ethernetkabel an den Netzwerkanschluss des DHP-302 an, und verbinden Sie das andere Kabelende mit dem Netzwerk oder einem PC.
- **3.** Legen Sie die D-Link DHP-302-CD in das CD-ROM-Laufwerk ein. Das Hilfsprogramm für die Installation wird gestartet.
- **4.** Wenn Sie den Installationsassistenten für das Dienstprogramm des DHP-302 von D-Link beendet haben, doppelklicken Sie auf das Symbol "D-Link DHP-302 Powerline HD Utility" auf Ihrem Desktop, um mit der Konfiguration des DHP-302 zu beginnen.

## **FEHLERBEHEBUNG**

### SETUP- UND KONFIGURATIONSPROBLEME

**1. Kann ich mein Powerline-Netzwerk ohne Software verschlüsseln?** 

Ja. Der DHP-302 ist mit einer Verschlüsselungstechnologie per Knopfdruck ausgestattet, mit der Sie Ihr Netzwerk leicht schützen können. Die Konfigurationsanleitung finden Sie im Benutzerhandbuch für den DHP-302 auf der CD-ROM.

#### **2. Als ich meine Geräte angeschlossen habe, erfolgte ihre gegenseitige Erkennung und Verbindung automatisch. Wozu benötige ich die Software?**

**EXAMPLE AND CONFINITE (INSTALLATIONS CHAPTER THE SECTION CONFIDENCIAL AND CONFIDENTIFIEST (INSTALLATIONS CHAPTER THE AND ARREST CONFIDENTIFIEST (CONFIDENTIFIEST CONFIDENTIFIEST CONFIDENTIFIEST (CONFIDENTIFIEST CHAPTER CON** Der DHP-302 ist standardmäßig so eingestellt, dass er, nach seinem Anschluss und der Verbindung mit Ihrem Router, ohne weitere Konfigurationsmaßnahmen unmittelbar funktioniert. Die Software verfügt jedoch über weitere Funktionen zur Überprüfung der Verbindungsqualität, zur Sicherung des Netzwerks, zur QoS-Konfiguration und zur Geräteverwaltung.

#### **3. Mein Netzwerk arbeitet zu langsam. Was kann ich tun, um seine Leistung zu steigern? Um eine optimale Netzwerkleistung zu erzielen, beachten Sie bitte Folgendes:**

- Schließen Sie den DHP-302 nicht an einen Mehrfachstecker, sondern direkt an eine Wandsteckdose an. Manche Mehrfachstecker verfügen über einen Überspannungsschutz, der die Stromzufuhr behindern kann.

- Wenn dies nicht möglich ist, schließen Sie die Geräte an einen weniger belasteten Mehrfachstecker an.
- Powerline-Netzwerke reagieren sehr empfindlich auf elektrische Interferenzen. Vergewissern Sie sich daher, dass keine weiteren störenden Geräte, insbesondere Ladegeräte von Mobiltelefonen oder Haartrockner, an denselben Mehrfachstecker angeschlossen sind.

### TECHNISCHE UNTERSTÜTZUNG

**Deutschland**: Web: http://www.dlink.de Telefon: +49(0)1805 2787 0,14 € pro Minute Zeiten: Mo. –Fr. 09:00 – 17:30 Uhr E-Mail: support@dlink.de

**Österreich**: Web: http://www.dlink.at Telefon: +43(0)820 480084 0,116 € pro Minute Zeiten: Mo. –Fr. 09:00 – 17:30 Uhr E-Mail: support@dlink.at

Technol +4900/105 27777 c.14 € pro Minute - Zeiten: Mo. - Fr. 09:00 - 17:30 Uhr<br>
Determinion: West: http://www.dilink.at<br>
Determinion: 43(09/020 460014 0.116 e pro Minute - Zeiten: Mo. - Fr. 09:00 - 17:30 Uhr<br>
Eduter: Voic **Schweiz**: Web: http://www.dlink.ch Telefon: +41(0)848 331100 0,08 CHF pro Minute Zeiten: Mo. –Fr. 09:00 – 17:30 Uhr E-Mail: support@dlink.ch

\* Gebühren aus Mobilnetzen und von anderen Providern können abweichen.

# **QUE CONTIENT LA BOÎTE ?**

CONTENU

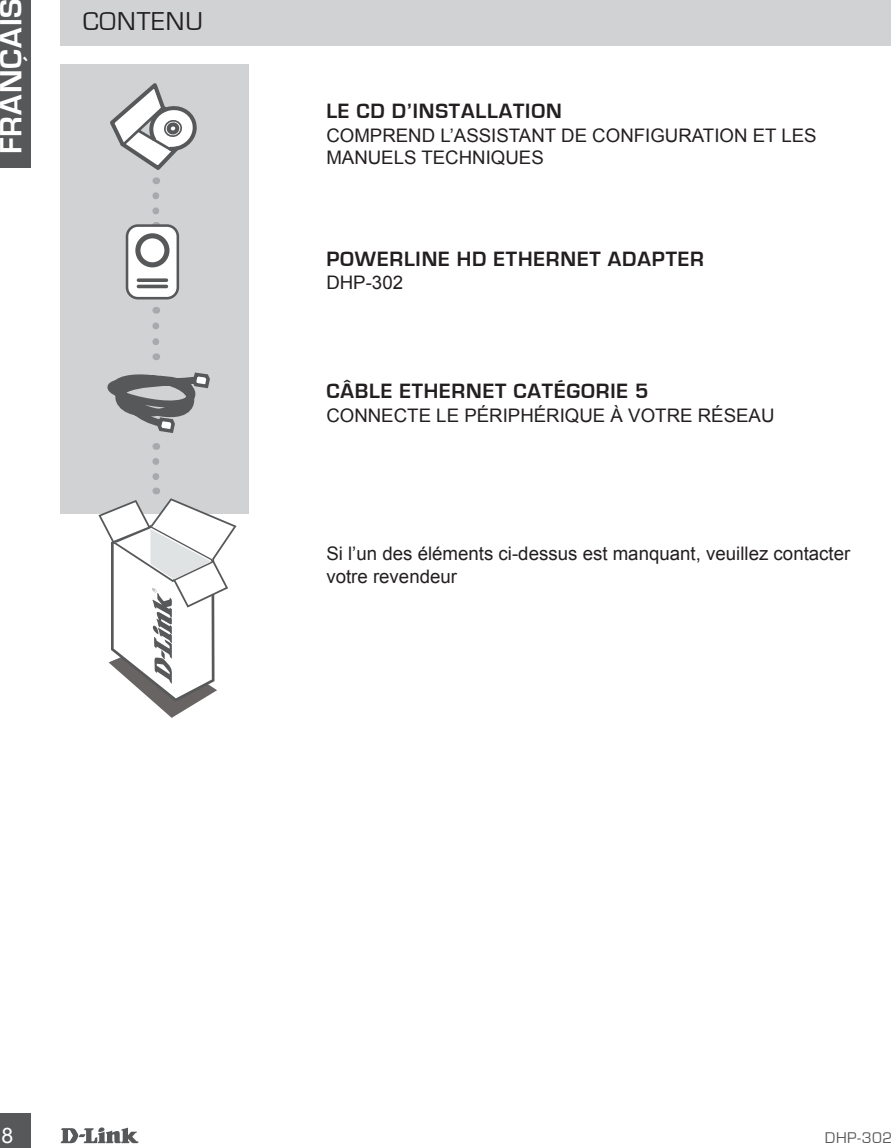

**LE CD D'INSTALLATION**  COMPREND L'ASSISTANT DE CONFIGURATION ET LES MANUELS TECHNIQUES

**POWERLINE HD ETHERNET ADAPTER** DHP-302

#### **CÂBLE ETHERNET CATÉGORIE 5**  CONNECTE LE PÉRIPHÉRIQUE À VOTRE RÉSEAU

Si l'un des éléments ci-dessus est manquant, veuillez contacter votre revendeur

# **CONFIGURATION DU PRODUIT**

### ÉTAPES D'INSTALLATION

**1.** Branchez le DHP-302 directement sur une prise murale ou multiple\*

ETAPES D'INSTALLATION<br>
• Franchez le DHP-302 directement sur une prise murale ou multiple<br>
• Franchez le DHP-302<br>
• Franchez le DHP-302<br>
• Franchez le Bertomaneas columnales, D-Link recommands de branchez le DHP-302<br>
• F \* Pour obtenir des performances optimales, D-Link recommande de brancher le DHP-302 directement sur une prise murale. Brancher l'appareil sur une prise multiple peut entraîner une augmentation du bruit et des interférences sur le réseau et par conséquent conduire à une diminution des performances.

- **2.** Branchez l'une des extrémités du câble Ethernet fourni au connecteur du câble réseau situé sur le DHP-302 et l'autre extrémité, au réseau ou au PC.
- **3.** Insérez le CD D-Link DHP-302 dans le lecteur de CD-ROM. Démarrez ensuite l'installation de l'utilitaire.
- **4.** Après avoir effectué toutes les étapes de l'assistant d'installation de l'utilitaire D-Link DHP-302, double-cliquez sur l'icône D-Link DHP-302 Powerline HD Utility du bureau pour commencer la configuration du DHP-302.

# **DÉPANNAGE**

### PROBLÈMES D'INSTALLATION ET DE CONFIGURATION

#### **1. Puis-je sécuriser mon réseau CPL sans utiliser de logiciel ?**

Oui. Le DHP-302 intègre une technologie de chiffrement par bouton-poussoir qui vous permet de protéger votre réseau très facilement. Reportez-vous au manuel du DHP-302 fourni sur le CD-ROM pour consulter les instructions de configuration.

**2. Une fois branchés, les appareils ont été en mesure de se voir et de se connecter automatiquement. À quoi sert le logiciel ?**

Le DHP-302 est configuré par défaut pour être prêt à l'emploi une fois branché et connecté au routeur. Le logiciel offre des options supplémentaires permettant de vérifier la qualité de la connexion, de sécuriser le réseau, de configurer la qualité de service et de gérer les appareils.

- **3. Le réseau semble plus lent que prévu. Comment puis-je l'améliorer ? Vérifiez les points suivants pour garantir les meilleures performances réseau.**
	- Branchez les DHP-302 directement sur des prises murales et non sur des prises multiples, celles-ci pouvant être dotées de parasurtenseurs et bloquer les signaux des courants porteurs.
	- Si ce n'est pas possible, branchez les DHP-302 sur une prise multiple comportant peu d'appareils.
	- Vérifiez qu'aucun dispositif générant des interférences n'est branché sur la même prise multiple, en particulier des chargeurs de téléphone mobile ou des sèche-cheveux, les réseaux sur courants porteurs étant très sensibles aux interférences électriques.

### ASSISTANCE TECHNIQUE

**10 De la diagnosita de Status de Status (10 de Status)**<br> **Du land au vendred de Status)**<br> **10** D-**J-J-Attk**<br> **10** D-**J-J-Attk** Assistance technique D-Link sur internet :http://www.dlink.fr Assistance technique D-Link par téléphone : 0820 0803 03 (0.12 € la minute) Du lundi au vendredi de 9h à 19h.

# **CONTENIDO DEL PAQUETE**

### **CONTENIDO**

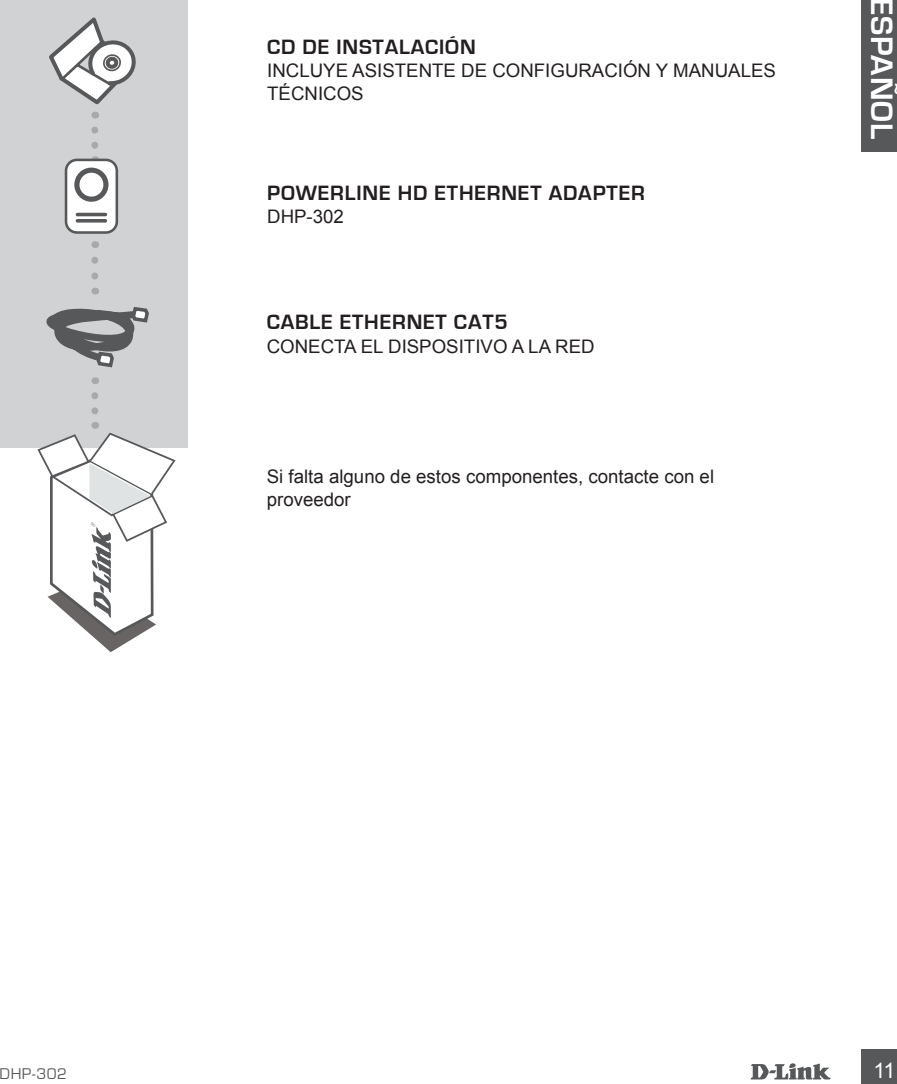

**POWERLINE HD ETHERNET ADAPTER** DHP-302

**CABLE ETHERNET CAT5** CONECTA EL DISPOSITIVO A LA RED

Si falta alguno de estos componentes, contacte con el proveedor

# **PRODUCTO INSTALACIÓN**

#### PASOS DE LA INSTALACIÓN

- <sup>2</sup> During reconvention que para primarism en ministron contribuinto, convertis el para antispositivo de la registración, el estimente de la registración de la registración, disminuya el rendmiento óptimo.<br>
2. Conside que **1.** Conecte el DHP-302 directamente a una base de pared AC o regleta de alimentación\* \* D-Link recomienda que, para garantizar el máximo rendimiento, conecte el DHP-302 directamente a una base de pared. Al conectar el dispositivo a una regleta de alimentación, es más posible que exista ruido y se produzcan interferencias en la red, y, en consecuencia, disminuya el rendimiento óptimo.
	- **2.** Conecte el cable Ethernet suministrado al conector de cable de red que se encuentra en el DHP-302 y, después, el otro extremo del cable a la red o al PC.
	- **3.** Inserte el CD del D-Link DHP-302 en la unidad de CD-ROM. A continuación, inicie la utilidad de instalación.
	- **4.** Tras haber completado la instalación con la aplicación del asistente del DHP-302 de D-Link, haga doble clic en el icono «D-Link DHP-302 Powerline HD Utility», que se encuentra en el escritorio, para iniciar la configuración del DHP-302.

# **SOLUCIÓN DE PROBLEMAS**

### PROBLEMAS DE INSTALACIÓN Y CONFIGURACIÓN

#### **1. ¿Puedo asegurar mi red Powerline sin utilizar software?**

Sí. El DHP-302 incorpora una tecnología de cifrado que permite proteger fácilmente su red pulsando un botón. Consulte el Manual de DHP-302 suministrado en el CD-ROM para ver las instrucciones de configuración..

#### **2. Si cuando conecto mis dispositivos, pueden verse entre ellos y conectarse automáticamente, ¿para qué sirve el software?**

Por defecto, el DHP-302 está configurado para funcionar con solo enchufarlo y conectarlo al router. Sin embargo, el software ofrece otras opciones: comprobar la calidad de su conexión, hacer la red segura, configurar QoS y gestionar los dispositivos.

#### **3. Parece que la red funciona más lentamente de lo previsto. ¿Cómo puedo solucionarlo?**

#### **Para garantizar el máximo rendimiento, realice lo siguiente:**

- Conecte el DHP-302 directamente a una base de pared y no a una regleta de alimentación, puesto que algunas regletas de alimentación disponen de protectores de sobretensión que pueden bloquear las señales de la línea eléctrica.
- Si no es posible, conecte los dispositivos en una regleta de alimentación más vacía.
- Compruebe que, en la misma regleta de alimentación, no hay otros elementos conectados que puedan causar interferencias, en especial cargadores de teléfonos móviles o secadores de pelo, puesto que las redes Powerline son muy sensibles a las interferencias eléctricas.

### ASISTENCIA TÉCNICA

http://www.dlink.es Asistencia Técnica Telefónica de D-Link: +34 902 30 45 45 0,067 €/min De Lunes a Viernes de 9:00 a 19:00

# **COSA CONTIENE LA CONFEZIONE?**

### **CONTENUTO**

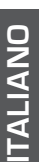

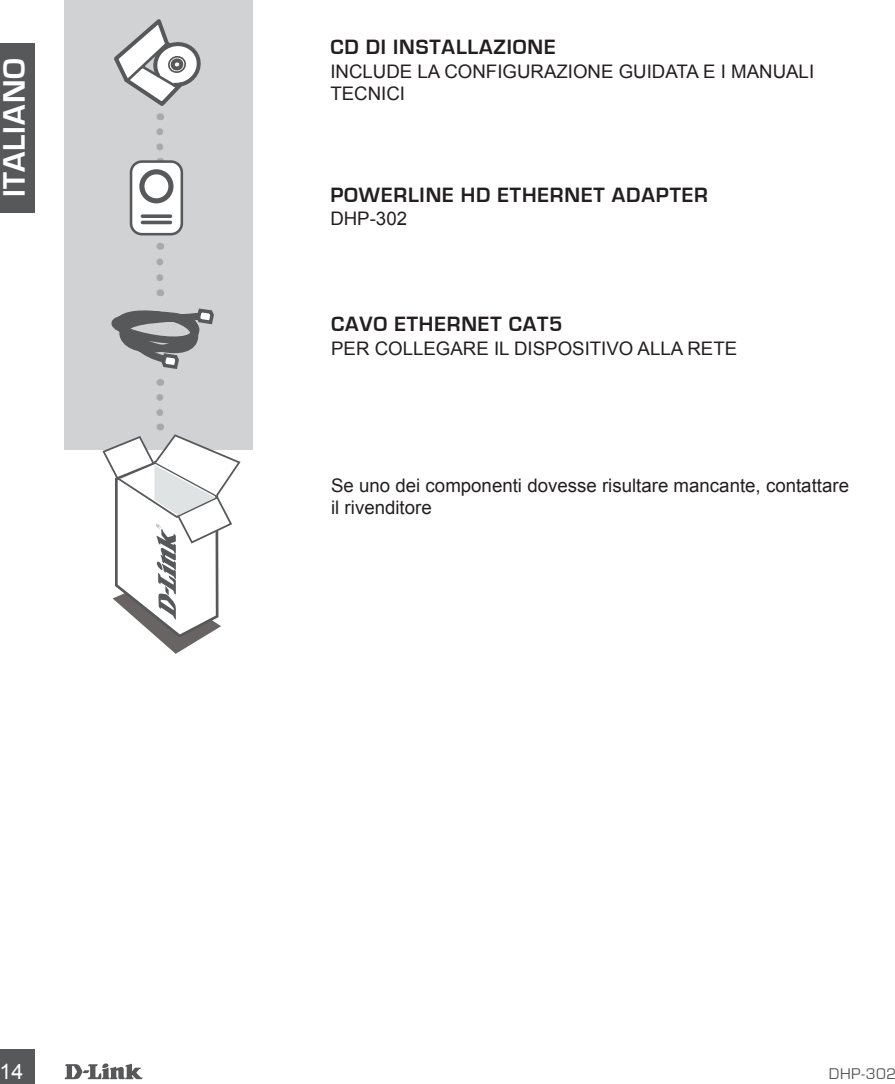

**CD DI INSTALLAZIONE**  INCLUDE LA CONFIGURAZIONE GUIDATA E I MANUALI **TECNICI** 

**POWERLINE HD ETHERNET ADAPTER** DHP-302

**CAVO ETHERNET CAT5** PER COLLEGARE IL DISPOSITIVO ALLA RETE

Se uno dei componenti dovesse risultare mancante, contattare il rivenditore

# **CONFIGURAZIONE DEL PRODOTTO**

### PROCEDURA DI INSTALLAZIONE

- **1.** Inserire il dispositivo DHP-302 direttamente in una presa CA a muro o in una multipresa\* \* Per ottimizzare le prestazioni, D-Link raccomanda di inserire il dispositivo DHP-302 in una presa a muro. L'utilizzo di una multipresa incrementa la possibilità di disturbi e interferenze per la rete e può pertanto comprometterne le prestazioni.
- **2.** Connettere il cavo Ethernet al connettore di rete del dispositivo DHP-302 e alla rete o al PC.
- **3.** Inserire il CD di D-Link DHP-302 nel lettore CD-ROM. Verrà avviata l'installazione dell'utilità.
- **4.** Al termine dell'esecuzione del programma di installazione D-Link DHP-302, avviare la procedura di configurazione del dispositivo DHP-302 con un doppio clic sull'icona D-Link DHP-302 Powerline HD Utility, visualizzata sul desktop.

# **RISOLUZIONE DEGLI ERRORI**

### PROBLEMI DI INSTALLAZIONE E CONFIGURAZIONE

**1. È POSSIBILE PROTEGGERE LA RETE POWERLINE SENZA UTILIZZARE ALCUN SOFTWARE?**

Sì. Il dispositivo DHP-302 è include la tecnologia di crittografia tramite pulsante che consente di proteggere facilmente la rete in uso. Per le istruzioni relative alla configurazione di tale tecnologia, consultare il manuale incluso nel CD-ROM.

- pub pertanto comprometterne le prestazioni.<br>
2. Connettere il cavo Ethernet al connettore di rete del dispositivo DHP-302 e alla rete o al PC.<br>
2. Inselice il CD D-Link DHP-302 rel istorica del programma di installazione d **2. UNA VOLTA COLLEGATI, I DISPOSITIVI SONO STATI IN GRADO DI RICONOSCERSI TRA LORO E DI CONNETTERSI AUTOMATICAMENTE. A COSA SERVE IL SOFTWARE?** Per default,i dispositivi Powerline HD sono configurati per essere utilizzati immediatamente una volta collegati alla rete di alimentazione e connessi al router. Il software include tuttavia ulteriori opzioni per verificare la qualità della connessione, proteggere la rete, configurare QoS e gestire i dispositivi.
- **3. LA RETE SEMBRA FUNZIONARE PIÙ LENTAMENTE DEL PREVISTO. COSA POSSO FARE PER MIGLIORARE LA SITUAZIONE? PER GARANTIRE PRESTAZIONI OTTIMALI, ADOTTARE I SEGUENTI SUGGERIMENTI.**
	- Collegare i dispositivi Powerline HD direttamente a una presa a muro e non a una presa multipla poiché quest'ultima dispone di protezioni da sovratensioni che potrebbero bloccare i segnali della linea elettrica.
	- Se ciò non è possibile, provare a collegare il dispositivo o i dispositivi a una presa multipla a cui è collegato un minor numero di dispositivi.
	- Verificare che alla stessa presa multipla non siano collegati altri apparecchi che causano interferenze, in particolare caricabatterie di telefoni cellulari o asciugacapelli, poiché le reti Powerline sono molto sensibili alle interferenze elettriche

### SUPPORTO TECNICO

http://www.dlink.it/support

Supporto Tecnico dal lunedì al venerdì dalle ore 9.00 alle ore 19.00 con orario continuato Telefono: 199400057

**INSTALLATIE-CD**  BEVAT INSTALLATIEWIZARD EN TECHNISCHE HANDLEIDINGEN

**POWERLINE HD ETHERNET ADAPTER** DHP-302

**CAT5 ETHERNET-KABE** SLUIT HET APPARAAT AAN OP UW NETWERK

Als een van deze items ontbreekt, neemt u contact op met de leverancier.

# **INHOUD VAN DE VERPAKKING**

## INHOUDSOPGAVE

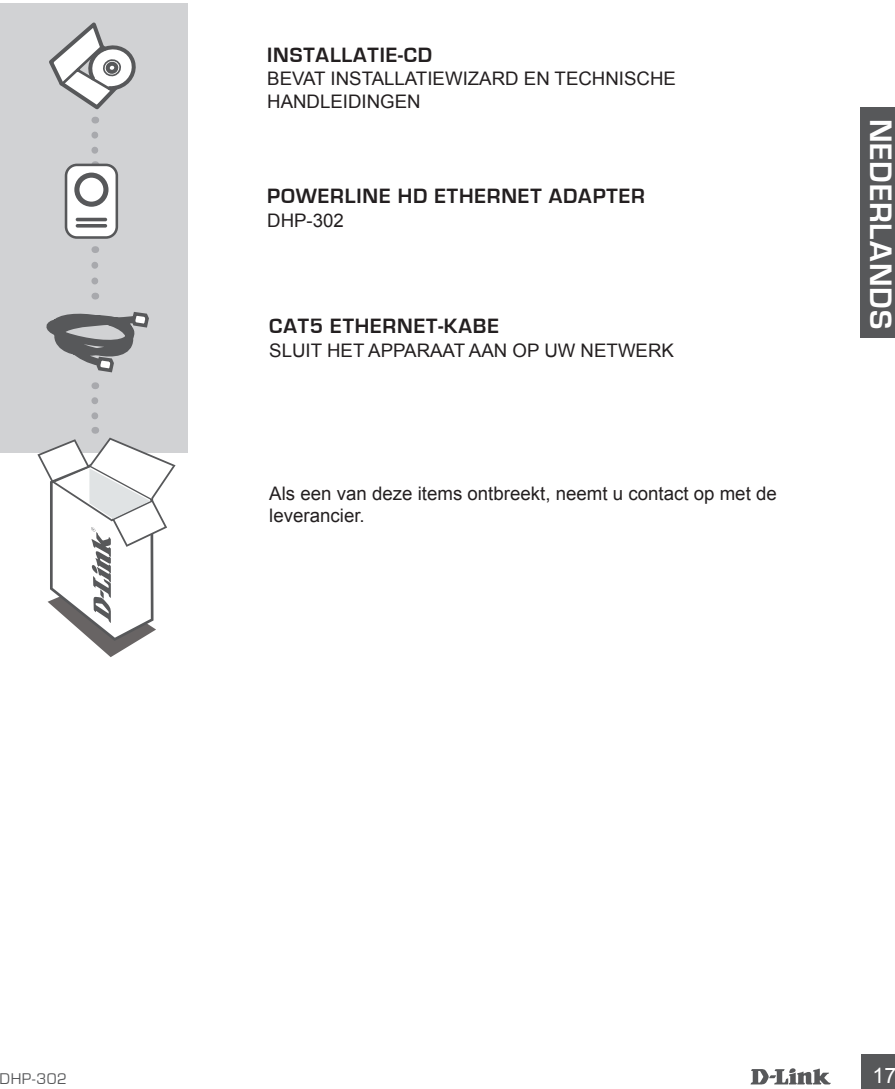

# **PRODUCT INSTALLATIE**

### INSTALLATIESTAPPEN

- **1.** Steek de DHP-302 in een stopcontact of stekkerdoos.\* \* U krijgt de beste prestaties als u de DHP-302 rechtstreeks op een stopcontact aansluit. Als u het apparaat aansluit op een stekkerdoos, kan er ruis of interferentie ontstaan in het netwerk, waardoor de prestaties afnemen.
- **2.** Sluit de bijgeleverde Ethernet-kabel aan op de Ethernet-poort van de DHP-302 en op het netwerk of een pc.
- **3.** Plaats de D-Link DHP-302 cd in uw cd-rom-station. Vervolgens start de installatie van het hulpprogramma.
- **4.** Nadat de installatiewizard is uitgevoerd, dubbelklikt u op het bureaublad op het pictogram D-Link DHP-302 Powerline HD Utility om de configuratie van de DHP-302 te starten.

# **PROBLEMEN OPLOSSEN**

#### INSTALLATIE EN CONFIGURATIEPROBLEMEN

**1. Kan ik mijn Powerline-netwerk beveiligen zonder software te gebruiken?**

Ja. Op de DHP-302 staat een drukknop coderingstechnologie waarmee u eenvoudig uw netwerk kunt beschermen. Raadpleeg de DHP-302 handleiding op de cd-rom voor installatie-instructies.

**2. Nadat ik de apparaten heb aangesloten, worden ze automatisch herkend en maken ze direct verbinding met elkaar. Waar is de software eigenlijk voor?**

Existing biggeleverde Ethernel-kabel aan op de Ethernel-poort van de DHP-302 en op het netwerk<br>
18 DHP-302 cel in two of rom-station. Vervolgens start de installatie van het<br>
19 DHP-302 cel in two of rom-station. Vervolgen De DHP-302 is standaard zo geconfigureerd dat deze automatisch werkt nadat u het apparaat hebt aangesloten op de router. De software biedt verschillende extra functies, bijvoorbeeld om de kwaliteit van de verbinding te controleren, het netwerk te beveiligen, QoS te configureren en de apparaten te beheren.

#### **3. Mijn netwerk werkt langzamer dan verwacht. Wat kan ik hier aan doen?**

#### **Controleer de volgende punten:**

- Sluit de DHP-302 rechtstreeks aan op een stopcontact en niet op een stekkerdoos. Sommige stekkerdozen zijn voorzien van een spanningsbeveiliging, die signalen van het apparaat kan blokkeren.
- Als dit niet mogelijk is, sluit het apparaat dan aan op een stekkerdoos waarop minder of geen apparaten zijn aangesloten.
- Controleer of er op dezelfde stekkerdoos geen apparaten zijn aangesloten die interferentie kunnen veroorzaken. Voorbeelden van dergelijke apparaten zijn opladers van mobiele telefoons of haardrogers. Powerline-netwerken zijn namelijk erg gevoelig voor elektrische interferentie.

### TECHNICAL SUPPORT

Tech Support for customers within the Netherlands: www.dlink.nl / 0900 501 2007 / €0.15ppm anytime. Tech Support for customers within Belgium: www.dlink.be / 070 66 06 40 / €0.175ppm peak, €0.0875ppm off peak Tech Support for customers within Luxemburg: www.dlink.be / +32 70 66 06 40

# **ZAWARTOŚĆ OPAKOWANIA**

SPIS TREŚCI

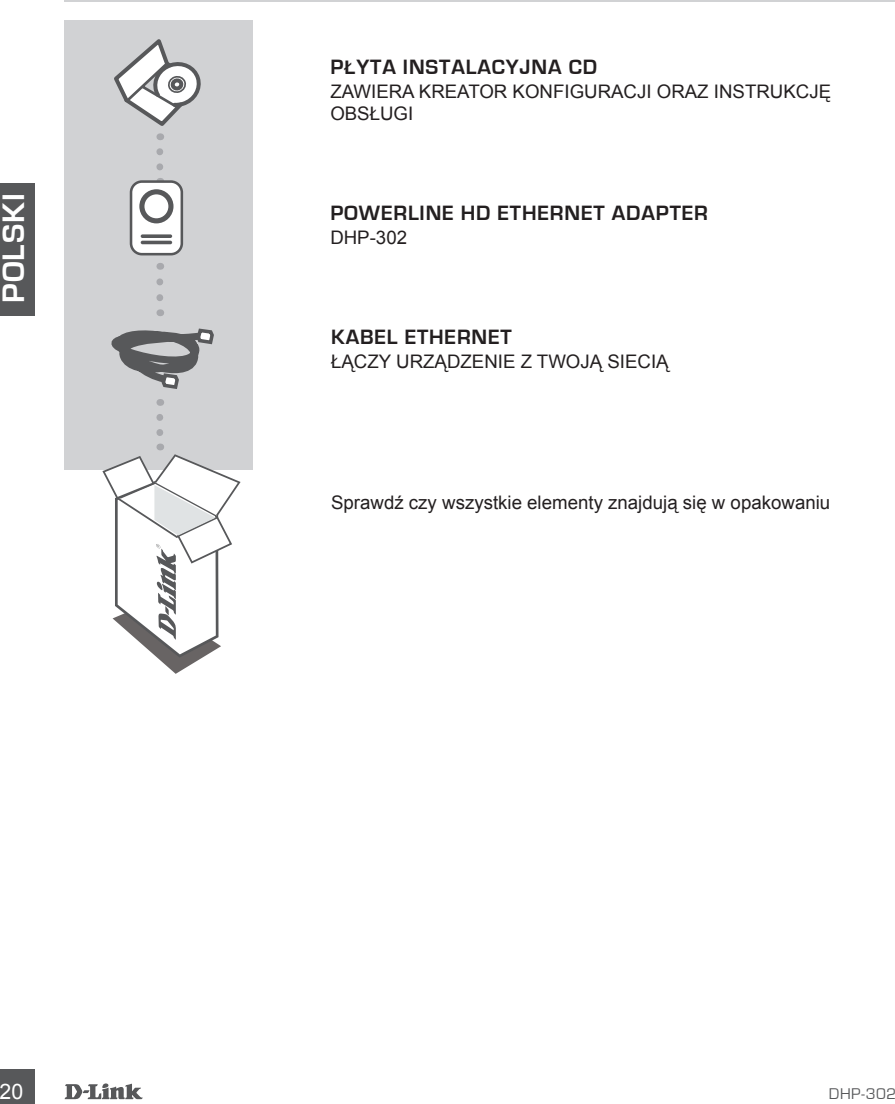

**PŁYTA INSTALACYJNA CD**  ZAWIERA KREATOR KONFIGURACJI ORAZ INSTRUKCJĘ OBSŁUGI

**POWERLINE HD ETHERNET ADAPTER** DHP-302

**KABEL ETHERNET** ŁĄCZY URZĄDZENIE Z TWOJĄ SIECIĄ

Sprawdź czy wszystkie elementy znajdują się w opakowaniu

# **KONFIGURACJA PRODUKTU**

### KROKI INSTALACJI

- **1.** Podłącz DHP-302 bezpośrednio do gniazda zasilania\* \* D-Link zaleca, aby w celu uzyskania najlepszej wydajności, podłączać urządzenie bezpośrednio do gniazda zasilającego w ścianie. Podłączenie urządzenia do przedłużacza spowoduje zwiększenie zakłóceń w sieci, a tym samym zmniejszenie wydajności działania.
- **2.** Podłącz dołączony kabel Ethernet do złącza Ethernet urządzenia DHP-302, zaś drugi jego koniec do portu karty sieciowej komputera PC.
- **3.** Proszę włożyć płytę CD DHP-302 do napędu CD-ROM. Instalacja urządzenia zostanie uruchomiona.
- **4.** Po zakończeniu kreatora instalacji DHP-302, kliknij dwukrotnie na ikonie D-Link DHP-302 Powerline HD Utility znajdującej się na pulpicie, aby uruchomić konfigurację DHP-302.

# **ROZWIĄZYWANIE PROBLEMÓW**

### PROBLEMY Z INSTALACJĄ I KONFIGURACJĄ

#### **1. Czy można zabezpieczyć moją sieć Powerline bez używania jakiegokolwiek oprogramowania?**

Tak. DHP-302 cechuje się przyciskową technologią szyfrowania, aby umożliwić łatwe zabezpieczenie Twojej sieci. W celu uzyskania dodatkowych informacji prosimy skorzystać z Podręcznika DHP-302 dostarczonego na płycie CD-ROM.

**2. Po podłączeniu urządzeń mogliśmy zobaczyć się w sieci i komunikować. Po co jest oprogramowanie?**

B. Proze włoży płytę CD DHP-302 do napędu CD-ROM. Instalacja urządzenia zostanie<br>
4. Po zakończeniu kreatora instalacji DHP-302, kilknji dwukrotnie na ikonie D-Link DHP-302<br>
Powerline HD Utility znajdującej się na pulpicie Domyślnie DHP-302 jest skonfigurowany do pracy zaraz po wyjęciu z opakowania. Jednak oprogramowanie pozwala na sprawdzenie jakości połączenia, zabezpieczenie sieci, konfigurację QoS i zarządzanie urządzeniami.

### **3. Wydajność mojej sieci wydaje się być mniejsza niż oczekiwana. Jak to poprawić?**

### **Aby uzyskać najwyższą wydajność upewnij się, że:**

- Adapter DHP-302 jest podłączony bezpośrednio do gniazda zasilającego w ścianie. Niektóre przedłużacze mogą blokować sygnał.
- Jeśli nie jest to możliwe, spróbuj podłączyć urządzenie do innego przedłużacza.
- Upewnij się, że do tego samego przedłużacza nie ma podłączonych innych odbiorników prądu, które mogą zakłócać pracę DHP-302, np. ładowarki lub suszarki. Urządzenia Powerline są bardzo wrażliwe na wszelkie zakłócenia występujące w sieci.

### POMOC TECHNICZNA

URL: http://www.dlink.pl Telefoniczna pomoc techniczna firmy D-Link: 0 801 022 021 Pomoc techniczna firmy D-Link świadczona przez Internet: e-mail: serwis@dlink.pl

# **BALENÍ OBSAHUJE**

**OBSAH** 

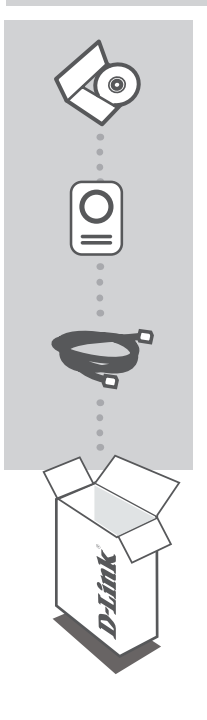

**INSTALAČNÍ CD**  OBSAHUJE PRŮVODCE NASTAVENÍM A TECHNICKÉ PŘÍRUČKY

**POWERLINE HD ETHERNET ADAPTER** DHP-302

**ETHERNETOVÝ KABEL CAT5**  SLOUŽÍ PRO PŘIPOJENÍ ZAŘÍZENÍ K SÍTI

Pokud některá z položek chybí, kontaktujte prodejce

# **NASTAVENÍ PRODUKTU**

### POSTUP INSTALACE

- **1.** Připojte DHP-302 přímo do elektrické zásuvky na zdi nebo prodlužovací šňůře.\* \* Pro zajištění nejlepšího provozu D-Link doporučuje, abyste připojili DHP-302 přímo do zásuvky na zdi. Připojení zařízení k prodlužovací šňůře může zvýšit možnost výskytu rušení v síti a tím snížení optimálního výkonu.
- **2.** Připojte přiložený ethernetový kabel do konektoru pro síťový kabel na DHP-302 a druhý konec kabelu připojte k síti nebo k PC.
- **3.** Vložte CD s názvem D-Link DHP-302 do jednotky CD-ROM. Spustí se instalace programu.
- **4.** Po dokončení instalace pomocí průvodce D-Link DHP-302 Utility installation wizard klikněte dvojitě na ikonu D-Link DHP-302 Powerline HD Utility na pracovní ploše, abyste mohli začít s konfigurací DHP-302.

# **ŘEŠENÍ PROBLÉMŮ**

### PROBLÉMY S INSTALACÍ A KONFIGURACÍ

**1. Mohu svou síť Powerline zabezpečit bez použití softwaru?**

Ano. DHP-302 obsahuje technologii šifrování přístupnou stiskem tlačítka, abyste svou síť mohli snadno ochránit. Pokyny k nastavení najdete v návodu k DHP-302 dodaném na disku CD-ROM.

**2. Když jsem zařízení zapojil, dokázala se automaticky navzájem vidět a propojit. K čemu slouží dodávaný software?**

Zařízení DHP-302 jsou standardně nakonfigurována tak, aby dokázala pracovat hned po vybalení, zapojení do zásuvky a připojení ke směrovači. Software však umožňuje další funkce, třeba kontrolu kvality spojení, zabezpečení sítě, konfiguraci QoS a správu zařízení.

- **3. Zdá se, že moje síť pracuje pomaleji, než jsem čekal. Jak se to dá zlepšit? Pro zajištění nejlepšího síťového výkonu proveďte tato opatření.**
	- Připojte DHP-302 přímo do zásuvky na zdi a ne do zásuvky prodlužovací šňůry, protože některé prodlužovací šňůry mají vestavěnou ochranu proti přepětí, která může blokovat signály přenášené přes elektrickou síť.
	- Pokud to není možné, zkuste připojit zařízení do jiné prodlužovací šňůry, ke které je připojeno co nejméně jiných zařízení.
	- Zkontrolujte, zda do stejné prodlužovací šňůry nejsou připojena jiná zařízení, která by mohla způsobit rušení, například nabíječky mobilních telefonů nebo vysoušeče vlasů. Sítě Powerline jsou dosti citlivé na elektrické rušení.

### TECHNICKÁ PODPORA

Web: http://www.dlink.cz/suppport/ E-mail: support@dlink.cz Telefon: 225 281 553 Telefonická podpora je v provozu: PO- PÁ od 09.00 do 17.00 Pevna linka 1,78 CZK/min - mobil 5.40 CZK/min

# **A CSOMAG TARTALMA**

### TARTALOM

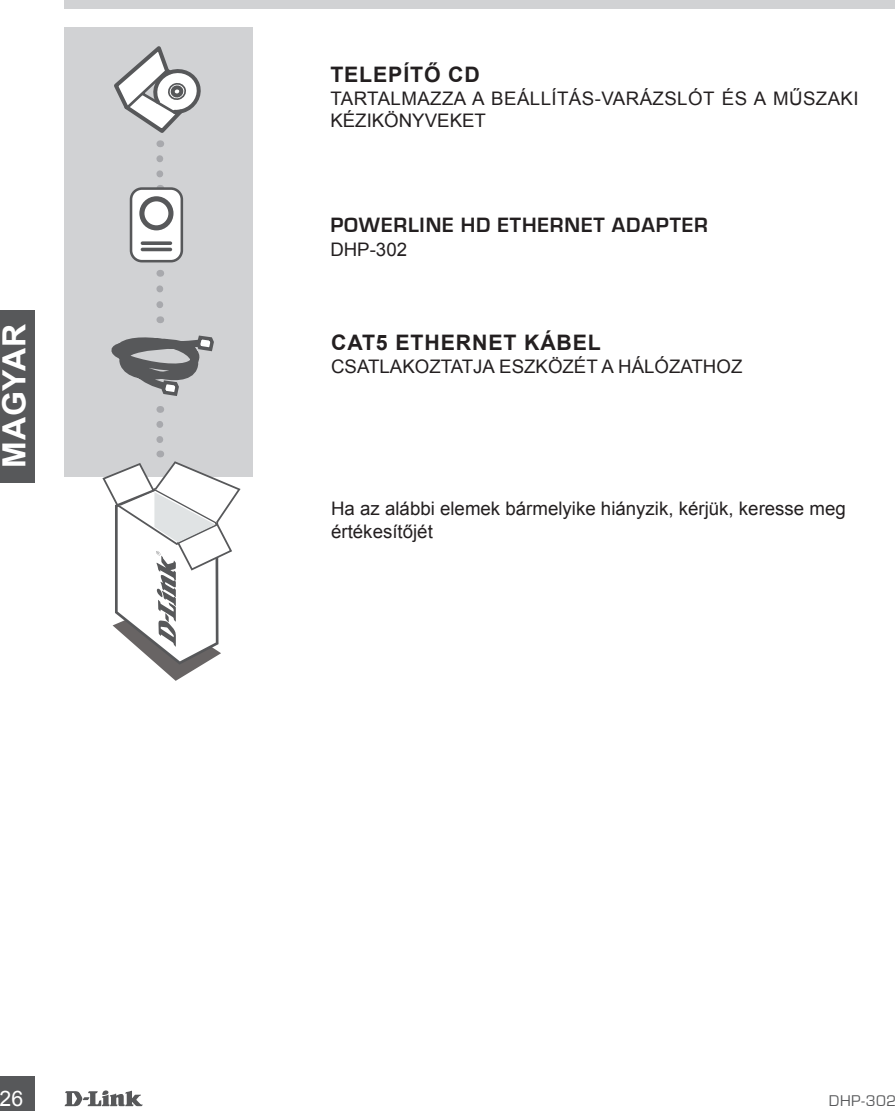

**TELEPÍTŐ CD** TARTALMAZZA A BEÁLLÍTÁS-VARÁZSLÓT ÉS A MŰSZAKI KÉZIKÖNYVEKET

**POWERLINE HD ETHERNET ADAPTER** DHP-302

#### **CAT5 ETHERNET KÁBEL** CSATLAKOZTATJA ESZKÖZÉT A HÁLÓZATHOZ

Ha az alábbi elemek bármelyike hiányzik, kérjük, keresse meg értékesítőjét

# **TERMÉK-BEÁLLÍTÁS**

### A TELEPÍTÉS LÉPÉSEI

- **1.** Dugja be a DHP-302 adaptert közvetlenül egy szabad konnektorba \* \* A D-Link a legjobb teljesítmény érdekében azt javasolja, hogy a DHP-302 adaptert közvetlenül a fali csatlakozó aljzatba dugja. Elosztóba dugva az adaptert hálózati zaj és interferencia léphet fel, mely az optimálisnál kisebb teljesítményt eredményezhet.
- **2.** Kösse össze a mellékelt Ethernet kábellel a DHP-302 hálózati csatlakozóját a hálózattal vagy a számítógéppel.
- **3.** Helyezze a D-Link DHP-302 CD-t a CD-ROM-meghajtóba. A segédprogram telepítése elindul.
- **4.** Ha végzett a D-Link DHP-302 varázslóval, kattintson kétszer a D-Link DHP-302 Powerline HD segédprogram Asztalon található ikonjára a DHP-302 konfigurációs felületének indításához.

# **HIBAELHÁRÍTÁS**

BEÁLLÍTÁSI ÉS KONFIGURÁCIÓS PROBLÉMÁK

#### **1. Szoftver használata nélkül is biztonságossá tehetem a Powerline hálózatom?**

Igen. A DHP-302 gombnyomásos titkosító technológiával rendelkezik annak érdekében, hogy a hálózat könnyen védhető legyen. A beállítási utasításokért, kérjük olvassa el a CD-ROM-on található DHP-302 kézikönyvet.

**2. Miután bedugtam az adaptereket, nem tudnak egymáshoz automatikusan kapcsolódni. Mire való a szoftver?**

**HIBAELHÁRITÁS**<br>
BEÁLLÍTÁSI ÉS KONFIGURÁCIÓS PROBLÉMÁK<br>
1. SZOFTVER HASZNÁLATA NÉLKÜL IS BIZTONSÁGOSSÁ TEHETEM A<br>
POWERLINE HÁLÓZATOM?<br>
Igen. A DHP-302 gombnyomásos tituslendelgyigai rendelkezik annak rótekében, hogy<br>
igen Alapbeállításként a DHP-302 a dobozból kivéve, a konnektorba dugva, és a routerre csatlakoztatva azonnal működik. A szoftver további lehetőségeket kínál például a kapcsolat minőségének ellenőrzésére, biztonsági beállítások alkalmazására, QoS funkció konfigurálására, valamint a készülékek menedzselésére.

- **3. A hálózatom teljesítménye kisebb, mint amit vártam. Hogyan javíthatok rajta? Kérjük, ellenőrizze az alábbiakat a legjobb hálózati teljesítmény elérése érdekében:**
	- A DHP-302 adaptert közvetlenül a fali csatlakozó aljzatba dugja, mivel egyes hosszabbítók túlfeszültség elleni védelme blokkolhatja az elektromos jeleket.
	- Ha ez nem lehetséges, dugja be a készüléket egy kevésbé túlterhelt hosszabbítóba.
	- Egy hosszabbítóban ne legyenek interferáló eszközök, így pl. mobiltöltők vagy hajszárítók. A Powerline hálózatok rendkívül érzékenyek az elektromos interferenciára.

### TECHNIKAI TÁMOGATÁS

URL : http://www.dlink.hu Tel. : 06 1 461-3001 Fax : 06 1 461-3004 Land Line 14,99 HUG/min - Mobile 49.99,HUF/min email : support@dlink.hu

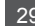

# **INNHOLDET I PAKKEN**

### INNHOLD

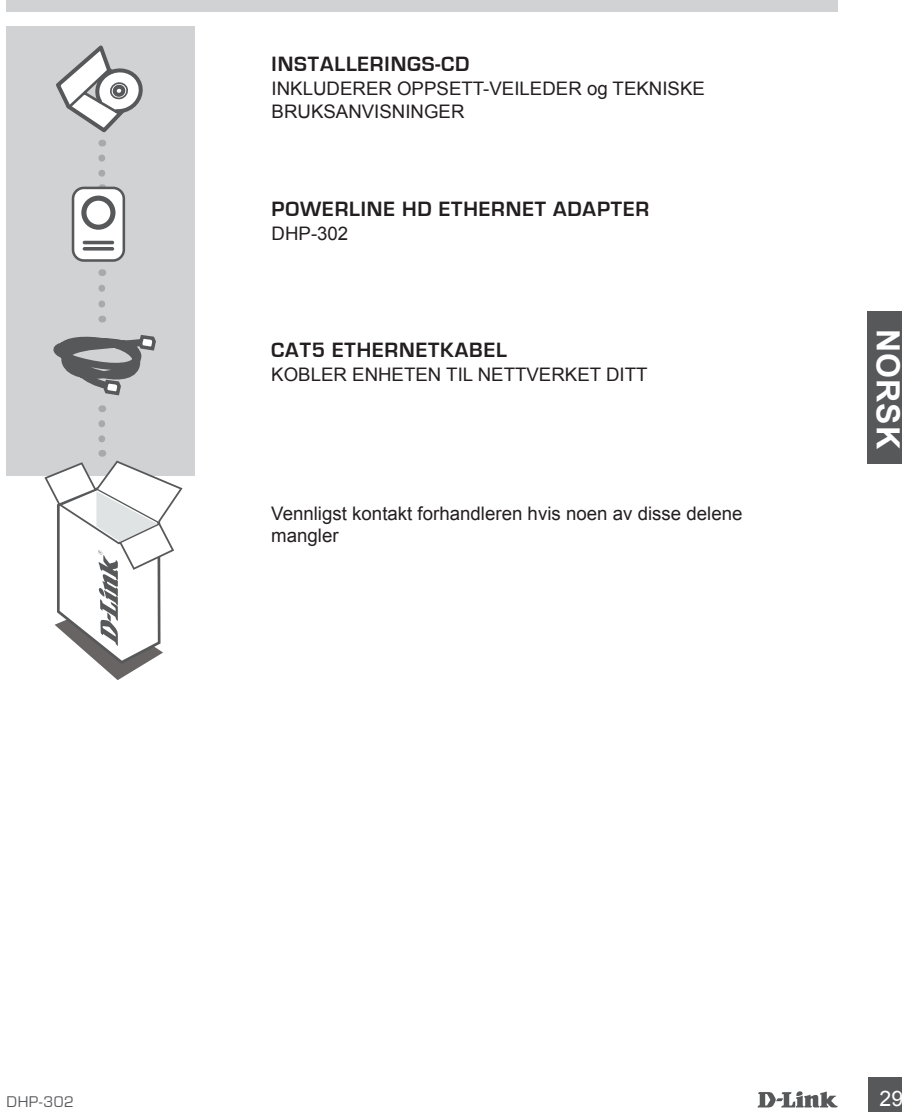

**INSTALLERINGS-CD**  INKLUDERER OPPSETT-VEILEDER og TEKNISKE BRUKSANVISNINGER

**POWERLINE HD ETHERNET ADAPTER** DHP-302

**CAT5 ETHERNETKABEL** KOBLER ENHETEN TIL NETTVERKET DITT

Vennligst kontakt forhandleren hvis noen av disse delene mangler

# **PRODUKT-OPPSETT**

### INSTALLERINGSTRINN

- **1.** Koble DHP-302 direkte til et strømuttak eller en strømskinne\*. \* D-Link anbefaler at du kobler DHP-302 direkte til et vegguttak hvis du vil oppnå best mulig ytelse. Hvis utstyret kobles til en strømskinne, kan det være større risiko for støy og interferens i nettverket, slik at ytelsen ikke blir optimal.
- **2.** Koble medfølgende Ethernetkabel til nettverkskontakten på DHP-302, og koble den andre enden av Ethernetkabelen til nettverk eller PC.
- **3.** Sett CD-en med DHP-302 i CD-ROM-stasjonen. Så starter installeringen av hjelpeprogrammet..
- **4.** Når du har fullført installasjonsveiviseren for D-Link DHP-302-programmet, dobbeltklikker du på ikonet for D-Link DHP-302 Powerline HD Utility på skrivebordet for å starte konfigurasjonen av DHP-302.

# **PROBLEMLØSING**

#### OPPSETT- OG KONFIGURERINGSPROBLEMER

- **EXAMPLE SET AND AND SET AND SET AND SET AND SET AND SET AND SET AND SET AND SET AND SUPPOSE THE SUPPOSE OF A SHARE PROGRAMMARE?**<br>
3. DHP-302 har en funking metals are priminished in the set of properties in energy and are **1. Kan jeg sikre mitt Powerline-nettverk uten å bruke programvare?** Ja. DHP-302 har en funksjon med tastetrykk-kryptering som lar deg beskytte nettverket på en enkel måte. Se oppsettsinformasjon i DHP-302-bruksanvisningen som finnes på den medfølgende CD-ROM'en.
	- **2. Da jeg koblet inn utstyret mitt, ble det registrert automatisk. Hva brukes programvaren til?**

Som standard er DHP-302 konfigurert til plug-and-play-funksjon. Når du bruker programvaren, får du tilgang til enda flere alternativer for å kontrollere kvaliteten på forbindelsen, sikre nettverket, konfigurere QoS og administrere utstyret.

- **3. Det ser ut som nettverket mitt fungerer saktere enn forventet. Hvordan kan jeg forbedre dette?**
	- **Kontroller følgende for å sikre best mulig nettverksytelse:**
	- Koble DHP-302 direkte til et vegguttak, og ikke til en strømskinne, da noen strømskinner har overspenningsvern som kan blokkere strømlinjesignalene.
	- Hvis dette ikke er mulig, prøver du å koble utstyret til en annen strømskinne, som brukes mindre
	- Kontroller at det ikke finnes annet utstyr som kan påvirke funksjonen, og som er koblet til samme strømskinne, særlig mobiltelefonladere eller hårtørkere, siden Powerline-nettverk er svært sensitive for elektrisk interferens.

### TEKNISK SUPPORT

D-Link Teknisk Support over Internett: http://www.dlink.no D-Link Teknisk telefon Support: 820 00 755 (Hverdager 08:00-20:00)

# **INDHOLDET AF PAKKEN**

INDHOLD

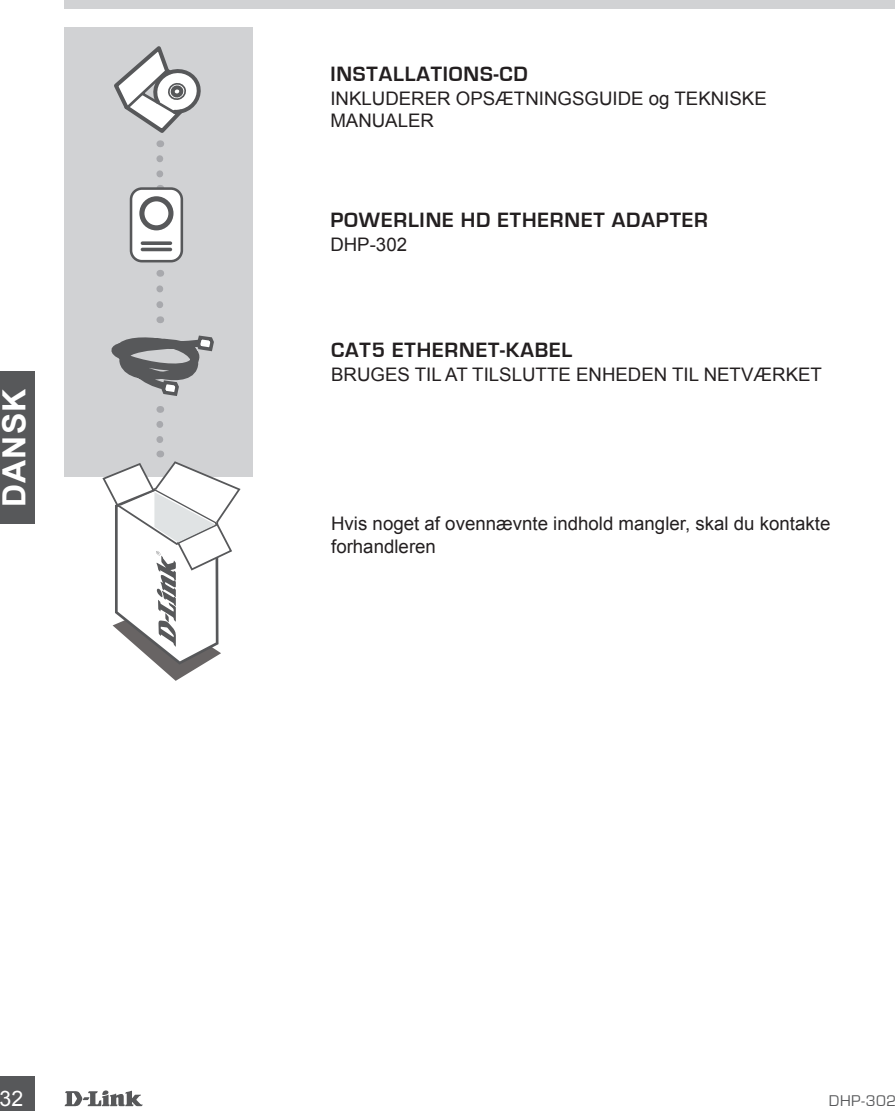

**INSTALLATIONS-CD** INKLUDERER OPSÆTNINGSGUIDE og TEKNISKE MANUALER

**POWERLINE HD ETHERNET ADAPTER** DHP-302

**CAT5 ETHERNET-KABEL** BRUGES TIL AT TILSLUTTE ENHEDEN TIL NETVÆRKET

Hvis noget af ovennævnte indhold mangler, skal du kontakte forhandleren

# **OPSÆTNING AF PRODUKTET**

### INSTALLATIONSTRIN

- **1.** Sæt DHP-302 direkte i en stikkontakt eller multistikdåse med vekselstrøm \* \* For at sikre optimal ydeevne anbefaler D-Link, at du sørger for at sætte DHP-302 direkte ind i en stikkontakt. Hvis enheden forbindes via en multistikdåse, kan det øge risikoen for støj og interferens i netværket og derfor resultere i mindre end optimal ydeevne
- **2.** Slut det medfølgende Ethernet-kabel til netværks¬kabel¬stikket på DHP-302, og slut den anden ende af Ethernet-kablet til netværket eller pc'en.
- **3.** Sæt D-Link DHP-302 cd'en i cd-rom-drevet. Derefter starter installationen af hjælpeprogrammet.
- **4.** Når du har kørt installationsguiden til D-Link DHP-302-programmet, skal du dobbeltklikke på programikonet for D-Link DHP-302 Powerline HD på skrivebordet for at starte konfigurationen af DHP-302.

# **FEJLFINDING**

### INSTALLATIONS- OG KONFIGURATIONSPROBLEMER

**1. Kan jeg sikre mit netværk via elnettet uden at anvende nogen software?**

Ja. DHP-302 omfatter en trykknapskryptering, der tillader en nem beskyttelse af netværket. Se venligst installationsvejledningen i DHP-302 manualen, der følger med på CD-ROM.

- **PLACE SET ANDERE ASSEMBED FOR A SET AND SET AND SERVE AND SERVER AND SOLVER THE SET AND HAVE A SET AND SET AND SERVER AND SET AND SET AND SERVER AND SUPPORT USE A DAMERATION AND SUPPORT AND SUPPORT AND SUPPORT AND SUPPORT 2. Da jeg tilsluttede mine enheder, registrerede de hinanden, og der blev automatisk oprettet forbindelse. Hvad skal programmet bruges til?** DHP-302 er som standard konfigureret til at fungere med det samme, når den pakkes ud, tilsluttes og forbindes med routeren. Med programmet har du imidlertid mulighed for at kontrollere kvaliteten af din forbindelse, sikre dit netværk, konfigurere QoS og styre enhederne.
- **3. Mit netværk ser ud til at have en langsommere ydeevne end forventet. Hvordan kan jeg forbedre det?**
	- **Kontroller følgende for at sikre den bedst mulige ydeevne af netværket.**
	- Sæt DHP-302 direkte i en stikkontakt og ikke i en multistikdåse, da visse multistikdåser har overspændingsbeskyttelse, der kan blokere for signaler i strømledninger.
	- Hvis dette ikke er muligt, kan du prøve at sætte enheden eller enhederne i en anden multistikdåse, hvor der ikke er så mange andre tilsluttede enheder.
	- Kontroller, at der ikke er sat andre apparater i samme multistikdåse, som kan virke forstyrrende, specielt opladere til mobiltelefoner eller hårtørrere, da Powerline-netværk er yderst følsomme over for elektrisk interferens.

### TEKNISK SUPPORT

D-Link teknisk support på Internettet: http://www.dlink.dk D-Link teknisk support over telefonen: Tlf. 7026 9040 Åbningstider: kl. 08:00 – 20:00

# **PAKKAUKSEN SISÄLTÖ**

SISÄLTÖ

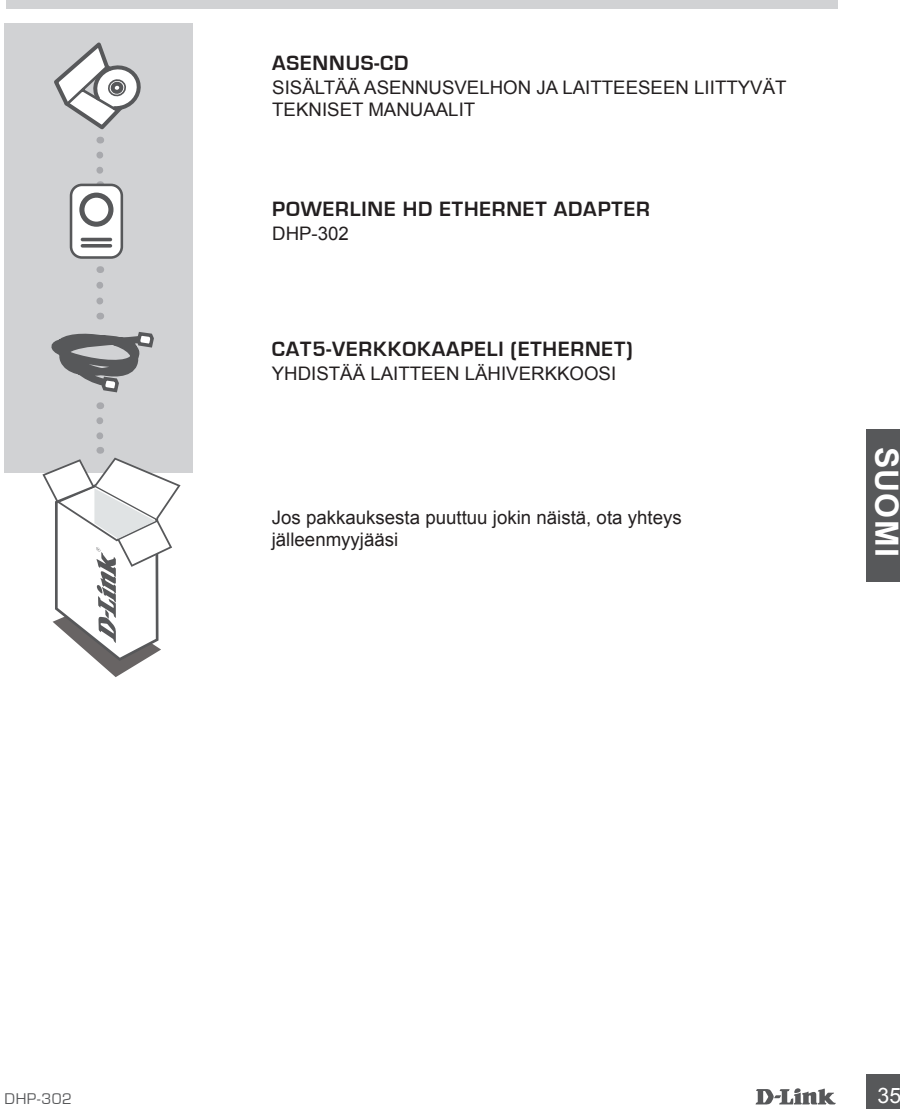

#### **ASENNUS-CD**

SISÄLTÄÄ ASENNUSVELHON JA LAITTEESEEN LIITTYVÄT TEKNISET MANUAALIT

#### **POWERLINE HD ETHERNET ADAPTER** DHP-302

#### **CAT5-VERKKOKAAPELI (ETHERNET)** YHDISTÄÄ LAITTEEN LÄHIVERKKOOSI

Jos pakkauksesta puuttuu jokin näistä, ota yhteys jälleenmyyjääsi

# **TUOTTEEN ASENNUS**

### ASENNUKSEN VAIHEET

- **1.** Kytke DHP-302 suoraan seinän sähköpistorasiaan\* \* D-Link suosittelee parhaan suorituskyvyn takaamiseksi, että kytket DHP-302:n suoraan seinäpistorasiaan. Laitteen kytkeminen jatkojohtoon tai -rasiaan voi lisätä kohinaa ja verkkohäiriöitä ja alentaa näin suorituskykyä.
- **2.** Kytke asennuspaketista löytyvä lähiverkkokaapeli DHP-302:n lähiverkkoliitäntään ja sitten kaapelin toinen pää verkkoon tai tietokoneeseen.
- **3.** Aseta D-Link DHP-302 -levy tietokoneesi CD-ROM-asemaan. Asennusohjelman tulisi käynnistyä automaattisesti.
- **4.** D-Link DHP-302 -asennusapuohjelman lopetettua kaksoisklikkaa Windowsin työpöydällä sijaitsevaa D-Link DHP-302 Powerline HD Utility -kuvaketta DHP-302:n asetusten tekoa varten.

# **VIANETSINTÄ**

#### ASENNUKSEEN JA ASETUSTEN KONFIGUROINTIIN LIITTYVÄT ONGELMAT

#### **1. Onko Powerline-verkkoa mahdollista käyttää turvallisesti ilman mitään erillisiä ohjelmia?**

**36 DENNIUKSEEN JA ASETUSTEN KONFIGUROINTIIN LIITTYVAT ONGELMAT<br>
1. ONKO POWERLINE-VERKKOA MAHDOLLISTA KÄYTTÄÄ TURVALLISESTI ILMAN<br>
MITÄÄN ERIILISIÄÖ APHE-UMA?<br>
Kyllä. DHP-302 sisältää napin painalluksella aktivoituvan sal** Kyllä. DHP-302 sisältää napin painalluksella aktivoituvan salaustekniikan, jonka avulla verkon suojaaminen onnistuu helposti. Tarkempia ohjeita ominaisuuden käyttöönotosta löytyy DHP-302:n manuaalista, joka on tuotteen mukana tulleella CD-ROM:lla.

**2. Kun kytken laitteita sovittimeen, ne yhdistyvät verkkoon ja näkevät toisensa automaattisesti. Mihin ohjelmaa tarvitaan?**

Oletusarvoisesti DHP-302 toimii suoraan ilman asetusten tekoa, kun se liitetään reitittimeen. Ohjelma tarjoaa kuitenkin lisätyökaluja yhteyden laadun tarkkailuun, verkon tietoturvan lisäämiseen QoS-asetusten tekoon ja laitteiden hallintaan.

#### **3. Verkko näyttää toimivan odotettua hitaammin. Miten tilannetta voi parantaa?**

#### **Varmista seuraavat asiat verkon parhaan suorituskyvyn takaamiseksi.**

- Liitä DHP-302 suoraan seinäpistorasiaan, ei jatkojohtoon tai -rasiaan. Joissakin jatkojohdoissa on ylijännitesuoja, joka saattaa estää Powerline-signaalin kulun.

- Jos tämä ei ole mahdollista, koeta kytkeä laite/laitteet toiseen jatkorasiaan, johon on kytkettynä vähemmän laitteita.
- Varmista, että samaan jatkorasiaan ei ole kytketty muita häiriötä tuottavia laitteita, erityisesti matkapuhelinlatureita tai hiustenkuivaimia, sillä Powerline-verkot ovat erittäin herkkiä sähköhäiriöille.

### TEKNISTÄ TUKEA ASIAKKAILLE SUOMESSA

Internetin kautta : http://www.dlink.fi Arkisin klo. 9 - 21 numerosta : 06001 5557

# **FÖRPACKNINGENS INNEHÅLL**

INNEHÅLL

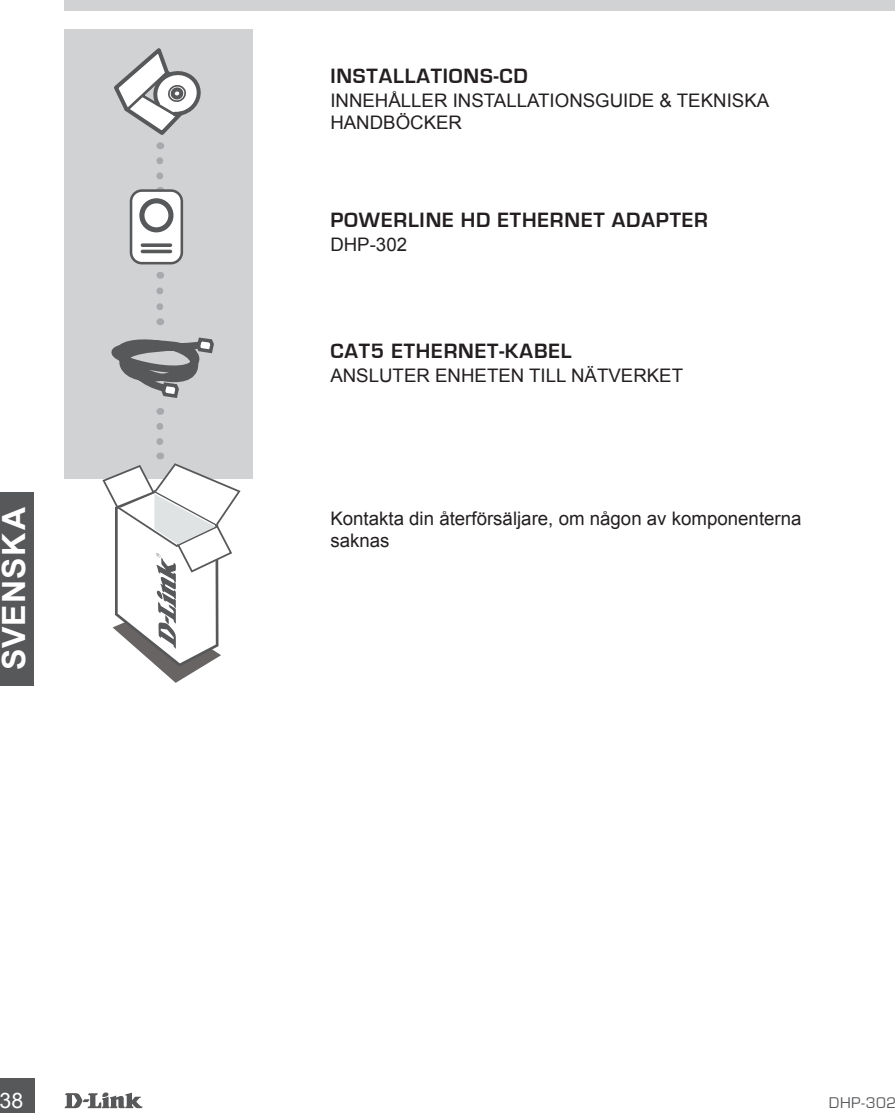

**INSTALLATIONS-CD** INNEHÅLLER INSTALLATIONSGUIDE & TEKNISKA HANDBÖCKER

**POWERLINE HD ETHERNET ADAPTER** DHP-302

#### **CAT5 ETHERNET-KABEL** ANSLUTER ENHETEN TILL NÄTVERKET

Kontakta din återförsäljare, om någon av komponenterna saknas

# **PRODUKT-INSTALLATION**

### INSTALLATIONSSTEG

- **1.** Anslut DHP-302 direkt till ett vägguttag eller grenuttag med växelström.\* \* För att du ska få bästa prestanda rekommenderar D-Link att du ansluter DHP-302 direkt till ett vägguttag. Om du ansluter enheten till ett grenuttag, kan risken för brus och störningar i nätverket öka, vilket i sin tur kan leda till att optimal prestanda inte uppnås.
- **2.** Anslut den medföljande Ethernet-kabeln till kontakten för nätverkskabel på DHP-302 och anslut därefter Ethernet-kabelns andra ände till nätverket eller datorn.
- **3.** Sätt i cd-skivan D-Link DHP-302 i CD-ROM-enheten. Då startar verktygsinstallationen.
- **4.** När du har fullföljt installationsguiden för D-Links DHP-302-verktyg, ska du dubbelklicka på ikonen "D-Link DHP-302 Powerline HD Utility" på skrivbordet för att starta konfigurationen av DHP-302.

# **FELSÖKNING**

PROBLEM VID INSTALLATION OCH KONFIGURATION

#### **1. Kan jag säkra mitt Powerline-nätverk utan att använda någon programvara?**

Ja. DHP-302 har en krypteringsteknik med en tryckknapp som du lätt kan använda för att säkra ditt nätverk. Information om hur du konfigurerar DHP-302-enheten finns i manualen på den medlevererade cd-skivan.

**2. När jag hade anslutit enheterna kunde de hitta varandra och ansluta automatiskt. Vad är programvaran till för?**

The CHART THISTIGE INTERVALUE And the state of the state of the state of the state of the state of the state of the state of the state of the state of the state of the state of the state of the state of the state of the st DHP-302 är som standard konfigurerad att fungera automatiskt när den kopplats in och anslutits till routern. Programvaran ger dig dock ytterligare möjligheter att kontrollera kvaliteten på anslutningen, skydda nätverket, konfigurera garanterad tjänstekvalitet och administrera enheterna.

**3. Nätverket verkar arbeta långsammare än förväntat. Hur kan jag förbättra dess prestanda?**

#### **För att erhålla bästa nätverksprestanda ska du tänka på följande:**

- Anslut DHP-302 direkt till ett vägguttag och inte till ett grenuttag, eftersom vissa grenuttag har överspänningsskydd som kan blockera powerline-signaler.
- Om inte detta är möjligt, kan du försöka ansluta enheten/enheterna till ett annat grenuttag som har färre apparater anslutna.
- Se till att det inte finns annan störande utrustning ansluten till samma grenuttag, i synnerhet mobiltelefonladdare och hårtorkar, eftersom powerline-nätverk är mycket känsliga för elektriska störningar.

### TEKNISK SUPPORT

D-Link Teknisk Support via Internet: http://www.dlink.se D-Link Teknisk Support via telefon: 0900-100 77 00 Vardagar 08.00-20.00

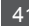

# **CONTEÚDO DA EMBALAGEM**

## CONTEÚDOS

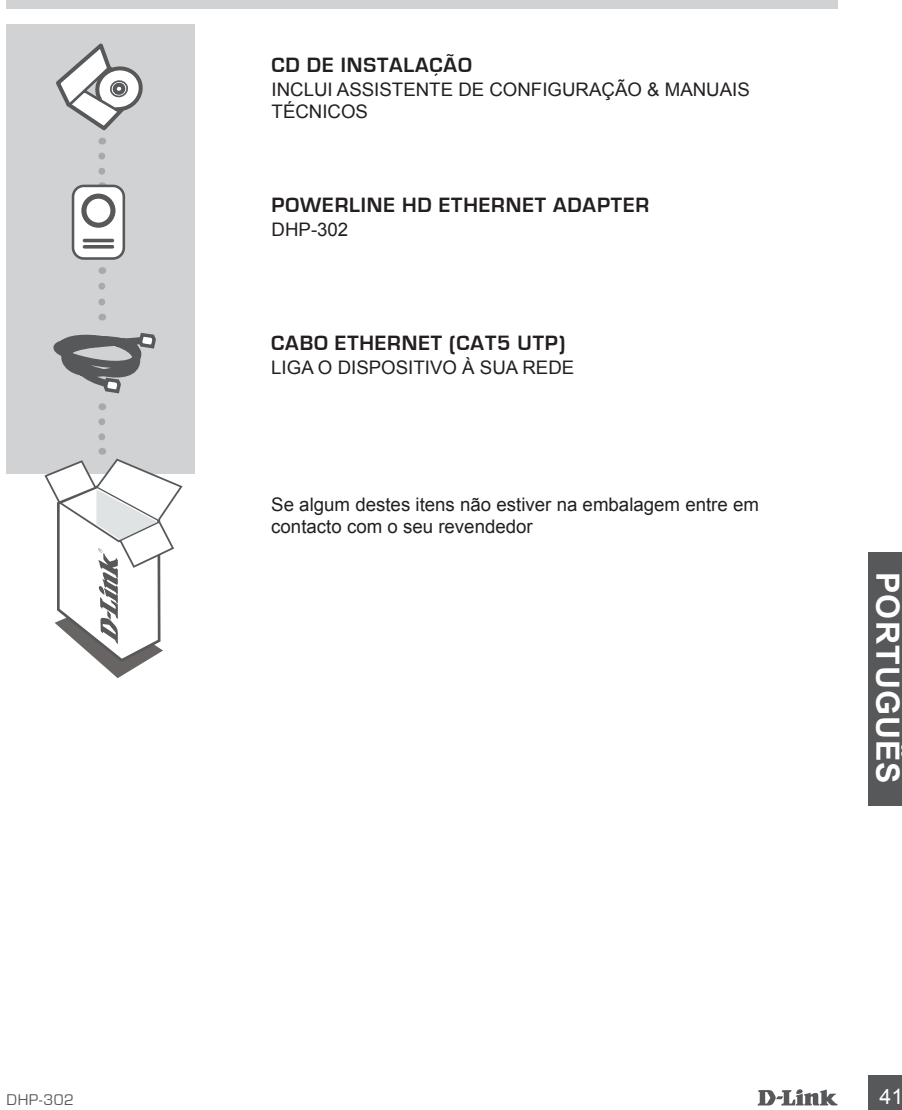

#### **CD DE INSTALAÇÃO**

INCLUI ASSISTENTE DE CONFIGURAÇÃO & MANUAIS TÉCNICOS

**POWERLINE HD ETHERNET ADAPTER** DHP-302

**CABO ETHERNET (CAT5 UTP)** LIGA O DISPOSITIVO À SUA REDE

Se algum destes itens não estiver na embalagem entre em contacto com o seu revendedor

# **CONFIGURAÇÃO DE PRODUTO**

### PASSOS DA INSTALAÇÃO

**1.** Ligue o DHP-302 a uma tomada de CA ou fonte de alimentação\*

\* A D-Link recomenda, de forma a garantir o melhor desempenho possível, que ligue o DHP-302 directamente a uma tomada de parede. Se ligar o dispositivo a um cabo de alimentação pode aumentar a possibilidade de ruídos e interferências na rede e pode originar um desempenho menos bom.

- **2.** Ligue o cabo Ethernet incluído ao conector do cabo de rede localizado no DHP-302 e ligue a outra extremidade do cabo Ethernet à rede ou ao PC.
- **3.** Insira o CD do D-Link DHP-302 CD na sua unidade de CD-ROM. Inicie o utilitário de instalação.
- **4.** Depois de concluir a instalação do assistente do Utilitário DHP-302 da D-Link, faça duplo clique no ícone do Utilitário DHP-302 Powerline da D-Link no seu ambiente de trabalho para começar a configurar o DHP-302.

# **RESOLUÇÃO DE PROBLEMAS**

PROBLEMAS DE DEFINIÇÃO E CONFIGURAÇÃO

#### **1. Posso proteger a minha rede Powerline sem utilizar qualquer software?**

Sim. O DHP-302 tem como característica uma tecnologia de encriptação com botão que lhe permite proteger a sua rede facilmente. Para instruções de instalação, consulte o Manual do DHP-302 fornecido no CD-ROM.

**2. Quando liguei os meus dispositivos estes conseguiam ver-se e ligar-se automaticamente. Para que serve o software?**

Por pré-definição, o seu DHP-302 está configurado para trabalhar assim que for ligado ao seu router. No entanto, o software permite-lhe seleccionar mais opções para verificar a qualidade da sua ligação, segurar a sua rede, configurar o QoS e gerir os dispositivos.

- **2. GUANDO LIGUEI OS MEUS DISPOSITIVOS ESTES CONSEGUIAM VER-SE E LIGAR-SE<br>
AUTOMATICAMENTE. PARA QUE SERVE O SOFTWARE?<br>
Por pré-definição, o seu DHP-302 está configurado para trabalhar assim que for ligado ao seu<br>
router 3. A minha rede parece estar mais lenta do que o esperado. Como posso melhorara a velocidade da rede? Verifique as seguintes situações para garantir o melhor desempenho possível da rede.**
	- Ligue o DHP-302 directamente a uma tomada de parede e não a um cabo de alimentação, uma vez que alguns cabos de alimentação têm protecções de sobre tensão que podem bloquear os sinais da linha de potência.
	- Se não for possível, tente ligar o(s) dispositivo(s) a um cabo de alimentação diferente que seja menos utilizado
	- Verifique se não existem outros dispositivos com interferências ligados ao mesmo cabo de alimentação, sobretudo carregadores de telemóvel ou secadores de cabelo, porque as redes Powerline são muito sensíveis a interferências eléctricas.

### ASSISTÊNCIA TÉCNICA

Assistência Técnica da D-Link na Internet: http://www.dlink.pt Assistência Técnica Telefónica da D-Link: +351 707 78 00 10

# **ΠΕΡΙΕΧΌΜΕΝΑ ΠΑΚΈΤΟΥ**

### ΠΕΡΙΕΧΟΜΕΝΑ

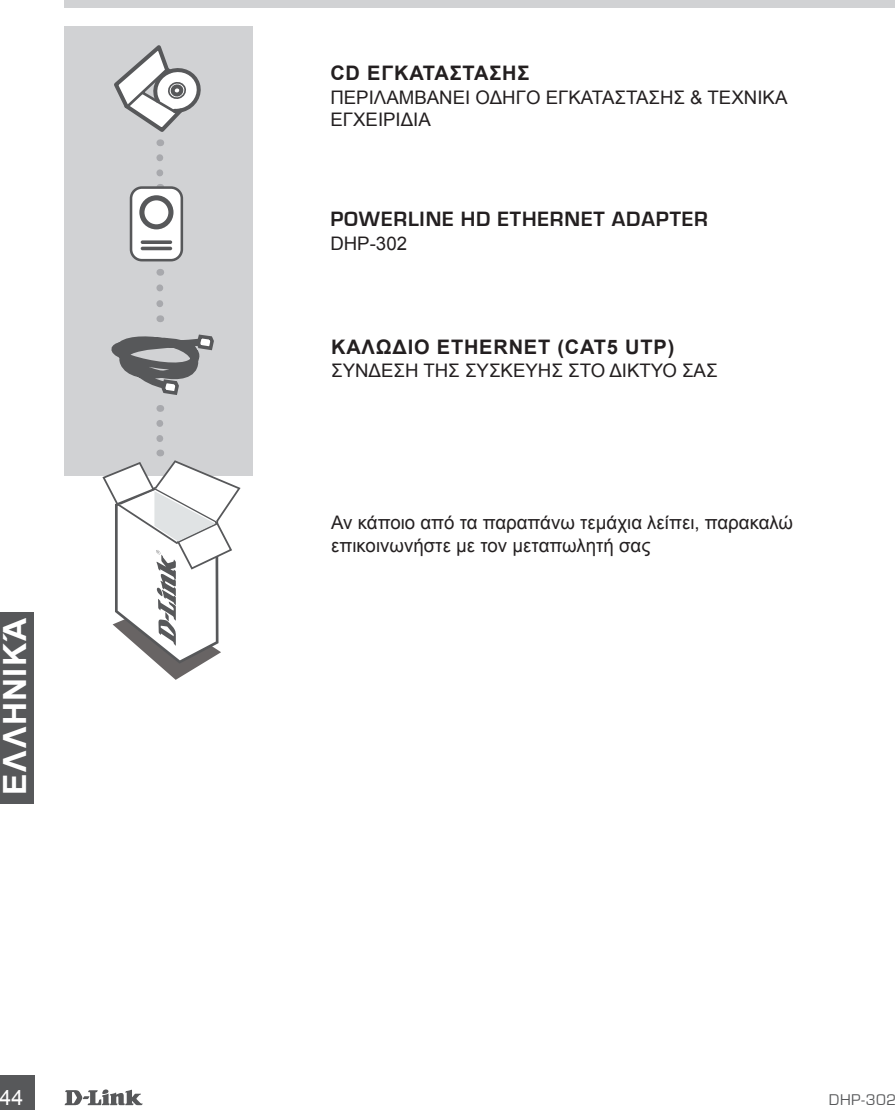

**CD ΕΓΚΑΤΑΣΤΑΣΗΣ**  ΠΕΡΙΛΑΜΒΑΝΕΙ ΟΔΗΓΟ ΕΓΚΑΤΑΣΤΑΣΗΣ & ΤΕΧΝΙΚΑ ΕΓΧΕΙΡΙΔΙΑ

**POWERLINE HD ETHERNET ADAPTER** DHP-302

#### **Καλώδιο Ethernet (CAT5 UTP)** ΣΥΝΔΕΣΗ ΤΗΣ ΣΥΣΚΕΥΗΣ ΣΤΟ ΔΙΚΤΥΟ ΣΑΣ

Αν κάποιο από τα παραπάνω τεμάχια λείπει, παρακαλώ επικοινωνήστε με τον μεταπωλητή σας

# **ΕΓΚΑΤΑΣΤΑΣΗ ΠΡΟΪΟΝΤΟΣ**

### ΒΗΜΑΤΑ ΕΓΚΑΤΑΣΤΑΣΗΣ

- **1.** Βάλτε τη συσκευή DHP-302 απευθείας σε μία πρίζα CA τοίχου ή σε ένα πολύπριζο\* \* Για τη βελτιστοποίηση των αποδόσεων, η D-Link συνιστά την εισαγωγή της συσκευής DHP-302 σε μία πρίζα τοίχου. Η χρήση ενός πολύπριζου αυξάνει τη πιθανότητα παράσιτων και παρεμβολών για το δίκτυο και μπορεί να θέσει σε κίνδυνο τις αποδόσεις του.
- **2.** Συνδέστε το καλώδιο Ethernet με την υποδοχή δικτύου της συσκευής DHP-302 και με το δίκτυο ή με το PC.
- **3.** Εισάγετε το CD του DHP-302 της D-Link στη μονάδα CD-ROM σας. Στη συνέχεια, εκκινείται η εγκατάσταση του βοηθητικού προγράμματος.
- **4.** Στο τέλος της εκτέλεσης του προγράμματος εγκατάστασης D-Link DHP-302, βάλτε σε εκκίνηση τη διαδικασία διαμόρφωσης της συσκευής DHP-302 με ένα διπλό κλικ επάνω στην εικόνα D-Link DHP-302 Powerline HD Utility που απεικονίζεται στο desktop.

# **ΔΙΌΡΘΩΣΗ ΛΑΘΏΝ**

### ΠΡΟΒΛΗΜΑΤΑ ΕΓΚΑΤΑΣΤΑΣΗΣ ΚΑΙ ΔΙΑΜΟΡΦΩΣΗΣ

- **1. Μπορώ να ασφαλίσω το δίκτυο Powerline χωρίς τη χρήση λογισμικού?** Ναι. Το DHP-302 διαθέτει τεχνολογία κρυπτογράφησης διακόπτη ανοίγματος για να μπορείτε να προστατεύσετε εύκολα το δίκτυό σας. Ανατρέξτε στο Εγχειρίδιο DHP-302 που παρέχεται στο CD-ROM για οδηγίες εγκατάστασης.
- **2. Μετά την εκτέλεση των συνδέσεων, όλες οι συσκευές συνδέονται αυτόματα και είναι σε θέση να επικοινωνούν μεταξύ τους. Για ποιο λόγο χρειάζεται το software;**

2. **ΙΚΗΣΗ ΓΙΝΉΣΗΣΗ ΤΙΣ ΑΓΙΚΟΙΝΟΛΟΥΝ ΜΕΤΑΞΥ ΤΟΥΣ. ΓΙΑ ΠΟΙ ΟΛΟΓΟΣ**<br> **AYTOMATA ΚΑΙ ΕΙΝΑΙ ΣΕ ΘΕΣΗ ΝΑ ΕΠΙΚΟΙΝΩΝΟΥΝ ΜΕΤΑΞΥ ΤΟΥΣ. ΓΙΑ ΠΟΙ ΛΟΓΟ<br>
ΧΡΕΙΑΖΕΤΑΙ ΤΟ SOFTWARE;<br>
Η προκαθορισμένη διαμόρφωση της συσκευής DHP-302 της επιτρέ** Η προκαθορισμένη διαμόρφωση της συσκευής DHP-302 της επιτρέπει την άμεση σύνδεση με ένα router και τη τέλεια λειτουργία. Το software προσφέρει προαιρετικές λειτουργίες, επιτρέποντας τον έλεγχο ποιότητας της σύνδεσης, την ασφάλεια του δικτύου, τη διαμόρφωση της λειτουργίας QoS και τη διαχείριση των συσκευών.

- **3. Το δίκτυο φαίνεται να λειτουργεί με μία ταχύτητα κατώτερη από τη προβλεπόμενη. Πώς βελτιστοποιούνται οι αποδόσεις; Για να βελτιστοποιήσετε τις αποδόσεις, ελέγξτε τα ακόλουθα σημεία:**
	- Συνδέστε τη συσκευή DHP-302 απευθείας με μία πρίζα τοίχου και όχι με ένα πολύπριζο. Μερικά πολύπριζα διαθέτουν μια προστασία από υπερτάσεις που θα μπορούσαν να μπλοκάρουν το σήμα του δικτύου powerline.
	- Αν αυτό δεν μπορεί να γίνει, δοκιμάστε να αλλάξετε το πολύπριζο χρησιμοποιώντας ένα λιγότερο πυκνο-κατειλημμένο.
	- Τα δίκτυα Powerline είναι άκρως ευαίσθητα στις ηλεκτρικές παρεμβολές και είναι επομένως απαραίτητο να ελέγξετε ώστε να μην υπάρχουν συνδεδεμένες συσκευές με το πολύπριζο που παράγουν ένα υψηλό επίπεδο παράσιτων όπως φορτιστές μπαταριών τηλεφώνων ή πιστολάκια στεγνώματος μαλλιών.

### ΤΕΧΝΙΚΉ ΥΠΟΣΤΉΡΙΞΗ

D-Link Hellas Support Center http://www.dlink.gr/support Κεφαλληνίας 64, 11251 Αθήνα, Τηλ: 210 86 11 114 (Δευτέρα- Παρασκευή 09:00-17:00) Φαξ: 210 8611114

# **SADRŽAJ PAKIRANJA**

SADRŽAJ

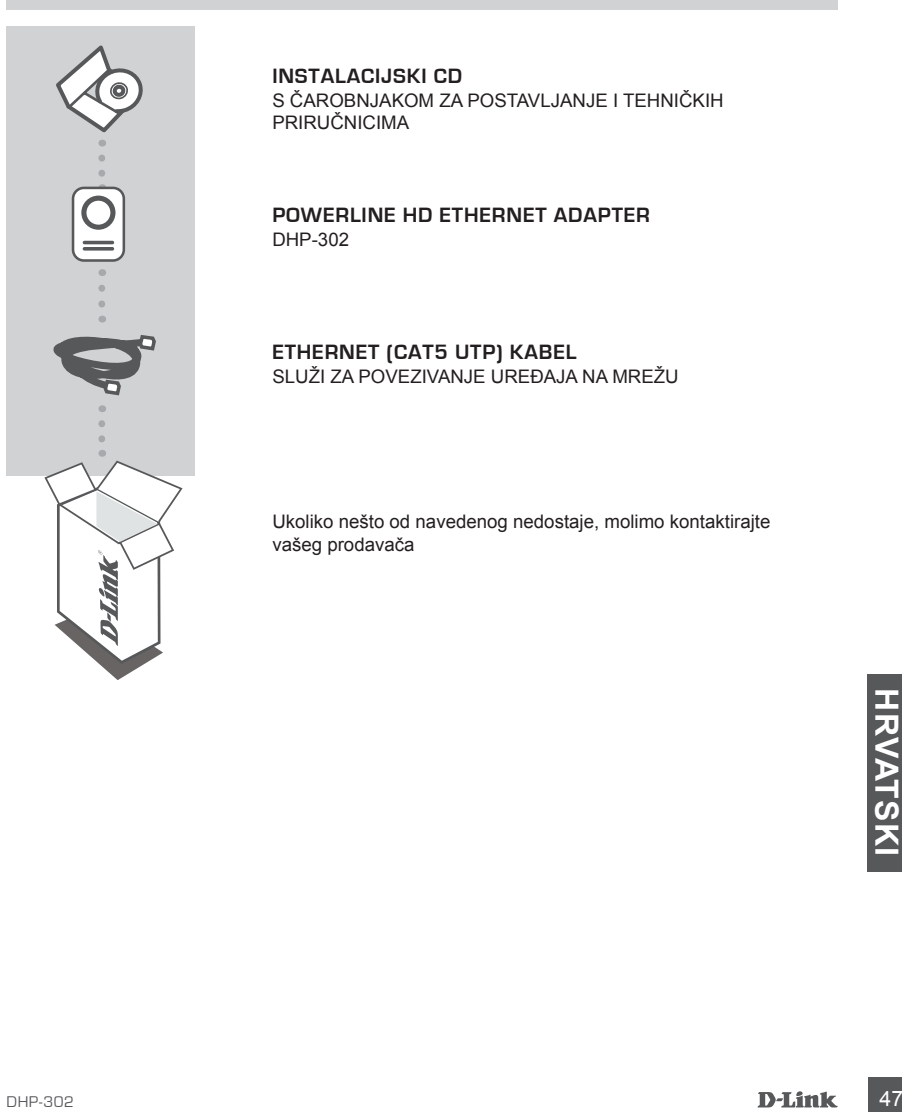

#### **INSTALACIJSKI CD**

S ČAROBNJAKOM ZA POSTAVLJANJE I TEHNIČKIH PRIRUČNICIMA

#### **POWERLINE HD ETHERNET ADAPTER** DHP-302

#### **ETHERNET (CAT5 UTP) KABEL** SLUŽI ZA POVEZIVANJE UREÐAJA NA MREŽU

Ukoliko nešto od navedenog nedostaje, molimo kontaktirajte vašeg prodavača

# **POSTAVLJANJE PROIZVODA**

### POSTUPAK INSTALACIJE

- **1.** Uključite DHP-302 izravno u AC zidnu utičnicu ili produžni kabel\* \* D-Link preporuča da, radi bolje učinkovitosti, uključujete vaš DHP-302 izravno u zidnu AC utičnicu. Uključivanje uređaja putem produžnog kabla može povećati šum i interferenciju unutar mreže, te na taj način narušiti idealnu učinkovitost.
- **2.** Priloženim Ethernet kablom spojite LAN port na DHP-302 s LAN portom vašeg mrežnog računala.
- **3.** Umetnite D-Link DHP-302 CD u CD-ROM pogon. Pokrenut æe se instalacija uslužnog programa.
- **4.** Nakon što ste završili s DHP-302 instalacijskim čarobnjakom, dvostrukim klikom na ikonu 'D-Link DHP-302 Powerline HD Utility' pokrenite uslužni program za postavljanje uređaja.

# **OTKLANJANJE POGREŠAKA**

### POTEŠKOÆE S POSTAVLJANJEM I KONFIGURACIJOM

#### **1. Mogu li zaštititi svoju Powerline mrežu bez dodatnog softvera?**

- Povežite vaše računalo sa usmjernikom pomoću Ethernet kabla.
- Otvorite web preglednik i upišite adresu http://192.168.0.1
- Zadano korisničko ime je 'admin'. Zadana lozinka je '' (ostavite polje prazno)
- Ako ste promijenili lozinku i u međuvremenu je zaboravili, bit će potrebno resetirati uređaj, kako bi lozinku vratili na vrijednost '' (ostavite polje prazno).
- **2. Kada priključim uređaje, oni se međusobno vide i automatski spajaju. Koja je svrha instaliranog programa?**

DHP-302 tvornički je postavljen na način da omogućava rad od trenutka kada se priključi i spoji s usmjernikom. Program omogućuje dodatne opcije, kao što su: provjera kvalitete signala, postavljanje sigurnosti, postavljanje QoS-a, te upravljanje uređajima.

### **3. Čini se da su brzine na mojoj mreži manje od očekivanih. Kako to mogu popraviti?**

#### **Za najbolju izvedbu molimo osigurajte sljedeće:**

- Uključite vaš DHP-302 izravno u zidnu utičnicu, a ne preko produžnog kabla. Mnogi produžni kablovi imaju ugrađene zaštite od prenapona (ili osigurače), koje mogu blokirati signal.

- Ukoliko to nije moguće, uključite uređaj/e preko drugog produžnog kabla, na kojeg je priključeno manje potrošača.
- **EHP-302 tvornički je postavljen na način da omogućava rad od trenutka kada se priključi i spoji<br>
susmjernikom. Program omogućuje dodatne opcije, kao što su: provjera kvalitete signala,<br>
<b>ANA DE DA SU BRZINE NA MOJOJ MREŽ** - Provjerite da na istom produžnom kablu nema uređaja koji bi mogli interferirati. Posebice pripazite na punjače mobilnih telefona, sušila za kosu, jer su ovakva povezivanja putem električne mreže vrlo osjetljiva na interferenciju.

### TEHNIČKA PODRŠKA

Hvala vam na odabiru D-Link proizvoda. Za dodatne informacije, podršku i upute za korištenje uređaja, molimo vas da posjetite D-Link internetsku stranicu na www.dlink.eu

www.dlink.biz/hr

# **PREVERITE VSEBINO V EMBALAŽI**

### **VSEBINA**

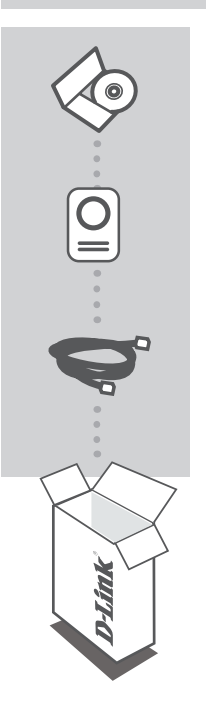

**CD ZA NAMESTITEV** VSEBUJE ČAROVNIKA ZA POSTAVITEV IN TEHNIČNA NAVODILA

**POWERLINE HD ETHERNET ADAPTER** DHP-302

**MREŽNI KABEL (CAT.5 UTP)** POVEZUJE NAPRAVO Z VAŠIM OMREŽJEM

Če kaj od naštetega manjka, se obrnite na prodajalca

# **IZDELEK POSTAVITEV**

### KORAKI ZA NAMESTITEV

- **1.** DHP-302 priklopite neposredno v 220V zidno vtičnico ali razdelilec\* \*D-Link priporoča, da zaradi zagotovitve optimalnega delovanja priklopite DHP-302 v zidno vtičnico. Priklop naprave v 220V razdelilec lahko poveča možnost šuma in motenj v mreži, kar vodi do slabšega delovanja celotne mreže.
- **2.** Priloženi mrežni kabel priklopite v mrežno vtičnico DHP-302, drugi konec pa priklopite v mrežno vtičnico vašega PC-ja, prenosnika ali katere druge računalniške naprave z mrežnim priklopom.
- **3.** Vstavite D-Link DHP-302 CD v vaš CD-ROM pogon. Potem zaženite namestitev pomožnega programa.
- **4.** Ko se je program čarovnik za namestitev DHP-302 zaključil, dvokliknite ikono 'D-Link DHP-302 Powerline HD Utility' na vašem namizju, da boste lahko nastavili DHP-302 naprave v vaši mreži.

# **ODPRAVA TEŽAV**

### PROBLEMI PRI POSTAVITVI IN NASTAVITVI

#### **1. Ali lahko zavarujem svoje Powerline omrežje brez uporabe katere koli programske opreme?**

Da. DHP-302 je opremljen s šifrirno tehnologijo, ki se sproži s pritiskom gumba ter omogoča enostavno zaščito vašega omrežja. Prosimo, za napotke za postavitev poglejte navodila za DHP-302, ki so dostavljena na CD-ROM-u.

#### **2. Po priklopu naprav v mrežo so se naprave same prepoznale in povezale. Čemu je potem namenjen program za namestitev?**

DHP-302 je privzeto nastavljen za takojšnje delovanje ob priklopu v mrežo ter povezavi z usmerjevalnikom. S pomočjo programa pa lahko uporabljate napreden funkcije, kot so preverjanje kvalitete povezave, določanje varnosti mreže, nastavitev kvalitete servisa (QoS) ter upravljanje naprav.

# naprav.<br> **S. IMAM VTIS, DA MREŽA DELA POČASNEJE KOT PRIČAKOVANO. KAKO SE<br>
LAHKO TO IZBOLJŠA?<br>
ZA ZAGOTOVITEV OPTIMALNEGA DELOVANJA MREŽE PREVERITE<br>
NASLEDNJE:<br>
- Priklopite DHP-302 direktno v 220V zidno vtičnico. Nekateri 3. Imam vtis, da mreža dela počasneje kot pričakovano. Kako se lahko to izboljša? Za zagotovitev optimalnega delovanja mreže preverite naslednje:**

- Priklopite DHP-302 direktno v 220V zidno vtičnico. Nekateri 220V razdelilci imajo vgrajeno zaščito proti visokofrekvenčnim motnjam, kar lahko blokira signal v mreži.

- Če DHP-302 ne morete priklopiti v zidno vtičnico, ga priklopite v razdelilec brez zaščite, ki je čimmanj zaseden z ostalimi 220V napravami.
- Preverite, da v isti razdelilec niso priklopljene 220V naprave, ki lahko povzročajo električne motnje, kot so napajalniki za mobilne telefone, sušilci za lase in podobno, ker je mreža po 220V vodih zelo občitljiva na tak tip motenj.

### TEHNIČNA PODPORA

Zahvaljujemo se vam, ker ste izbrali D-Link proizvod. Za vse nadaljnje informacije, podporo ter navodila za uporabo prosimo obiščite D-Link - ovo spletno stran www.dlink.eu

www.dlink.biz/sl

# **CONŢINUTUL PACHETULUI**

### **CONȚINUT**

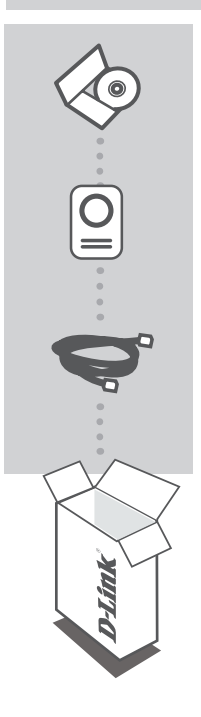

**CD DE INSTALARE**  INCLUDE EXPERTUL DE CONFIGURARE ŞI MANUALELE **TEHNICE** 

**POWERLINE HD ETHERNET ADAPTER** DHP-302

**CABLU ETHERNET (CAT5 UTP)** CONECTEAZĂ DISPOZITIVUL LA REŢEAUA DVS.

Dacă aţi constatat lipsa unei componente vă rugăm să vă contactati distribuitorul

# **CONFIGURAREA PRODUSULUI**

### PAŞI INSTALARE

- 1. Conectati DHP-302 direct într-o priză de curent electric<sup>\*</sup> \* D-Link recomandă pentru cea mai bună performanţă să conectaţi echipamentul direct într-o priză elecrică din perete. Conectându-l într-un ștecher crește posibilitatea apariției zgomotului și interferenţelor ceea ce duce la scăderea performanţelor.
- **2.** Conectaţi cablul Ethernet inclus în pachet cu un capăt în DHP-302 şi cu celălalt în placa de reţea a calculatorului.
- **3.** Introduceţi CD-ul D-Link DHP-302 în unitatea dvs. CD-ROM. Apoi începeţi instalarea utilitarului.
- **4.** După ce aţi încheiat instalarea utilitarului D-Link DHP-302, apăsaţi dublu click pe iconiţa D-Link DHP-302 Powerline HD Utility de pe desktop pentru a începe configurarea DHP-302.

# **TROUBLESHOOTING**

### PROBLEME LA INSTALARE ŞI CONFIGURARE

#### 1. POT SĂ ÎMI SECURIZEZ RETEAUA POWERLINE FĂRĂ A FOLOSI NICIUN **software?**

Da. DHP-302 dispune de o tehnologie de criptare prin simpla apăsare a unui buton, care vă permite să vă protejaţi cu uşurinţă reţeaua. Consultaţi manualul DHP-302 furnizat pe CD-ROM pentru instructiuni de configurare.

**2. La conectarea echipamentelor, acestea se vor descoperi şi conecta între ele automat. Ce software trebuie folosit?**

Configuratia initială permite DHP-302 să functioneze fară o programare a lor din partea dumneavoastră. Puteţi însă să folosiţi şi software-ul echipamentului pentru a vedea calitatea conexiunii şi configura securitatea reţelei, QoS şi pentru a face managementul dispozitivelor.

**3. RETEAUA MEA PARE SĂ NU FUNCTIONEZE LA VITEZĂ OPTIMĂ. CUM POT îmbunătăţi acest lucru? Vă rugăm să vă asiguraţi de următoarele pentru a avea cea mai BUNĂ PERFORMANTĂ A RETELEI:** 

- Conectaţi DHP-302 direct într-o priză electrică din perete şi nu într-un ştecher deoarece unele ştechere pot bloca semnalul pe linia de 200V.
- Dacă acest lucru nu este posibil, atunci conectaţi echipementul la un stecher mai puţin încărcat.
- Stechere pot bloca semnalul pe linia de 200V.<br>
 Dacă acest lucru nu este posibil, atunci conectați echipementul la un stecher mai puțin încărcat.<br>
 Verificați dacă nu există alte dispozitive perturbatoare în aceeași priz - Verificaţi dacă nu există alte dispozitive perturbatoare în aceeaşi priză, în special încărcătoare pentru telefoane mobile, uscătoare de păr deoarece echipamentele de tip Powerline sunt sensibile la interferente electrice.

### SUPORT TEHNICA

Vă mulţumim pentru alegerea produselor D-Link. Pentru mai multe informaţii, suport şi manuale ale produselor vă rugăm să vizitaţi site-ul D-Link www.dlink.eu

www.dlink.ro

## TECHNICAL SUPPORT

UK www.dlink.co.uk<br>IRELAND www.dlink.ie GERMANY www.dlink.de FRANCE www.dlink.fr SPAIN www.dlink.es<br>ITAI Y www.dlink.it NETHERLANDS www.dlink.nl BELGIUM www.dlink.be<br>
LUXEMBURG www.dlink.lu LUXEMBURG www.dlink.lu POLAND www.dlink.pl<br>
CZECH www.dlink.cz HUNGARY www.dlink.hu NORWAY www.dlink.no DENMARK www.dlink.dk FINLAND www.dlink.fi SWEDEN www.dlink.se<br>GREECE www.dlink.ar GREECE www.dlink.gr<br>PORTUGAI www.dlink.pr

www.dlink.ie www.dlink.it www.dlink.cz www.dlink.pt

Ver. 2.00(E) 2009/08/03 29072600DHP3024